# Zelio Control **Zelio Control Регулятор температуры** Quick start **Краткое руководство по вводу в эксплуатацию**

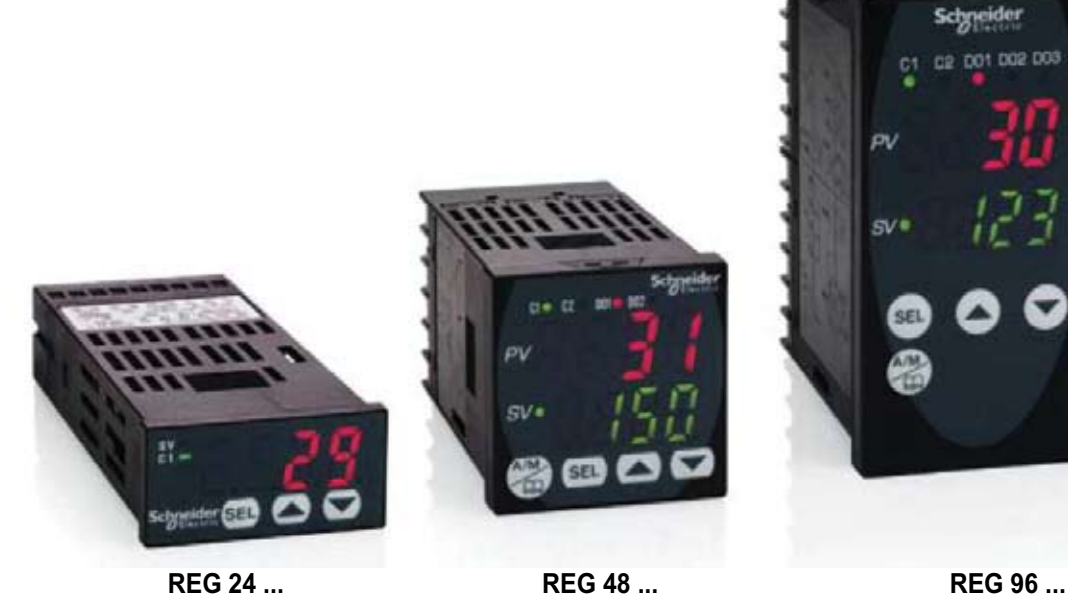

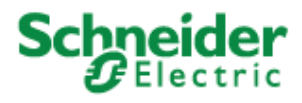

www.schneider-electric.ru

Компания Schneider Electric не несет ответственности за возможные ошибки и опечатки в тексте настоящего руководства. Мы будем благодарны за любые предложения по улучшению или изменению содержания этого документа, а также за сообщения об обнаруженных ошибках. Никакая часть данного документа не может быть воспроизведена ни в какой форме и никакими средствами, электронными или механическими, включая фотокопирование, без письменного разрешения компании Schneider Electric.

Монтаж и эксплуатацию устройств, описанных в настоящем руководстве, следует производить в строгом соответствии с требованиями международных, национальных и местных нормативных документов. Для обеспечения безопасности при эксплуатации и соответствия технических характеристик, приведенных в настоящем руководстве, ремонт должен производиться только на предприятии-изготовителе.

При использовании устройств в электроустановках с повышенными требованиями к безопасности соблюдайте соответствующие требования.

Для работы с устройствами, описываемыми в настоящем руководстве, используйте только программное обеспечение (ПО) компании Schneider Electric или ПО других разработчиков, разрешенное к применению компанией Schneider Electric. Невыполнение этих требований может привести к повреждению оборудования или травме персонала.

© 2009 Schneider Electric. Все права защищены.

## **Содержание**

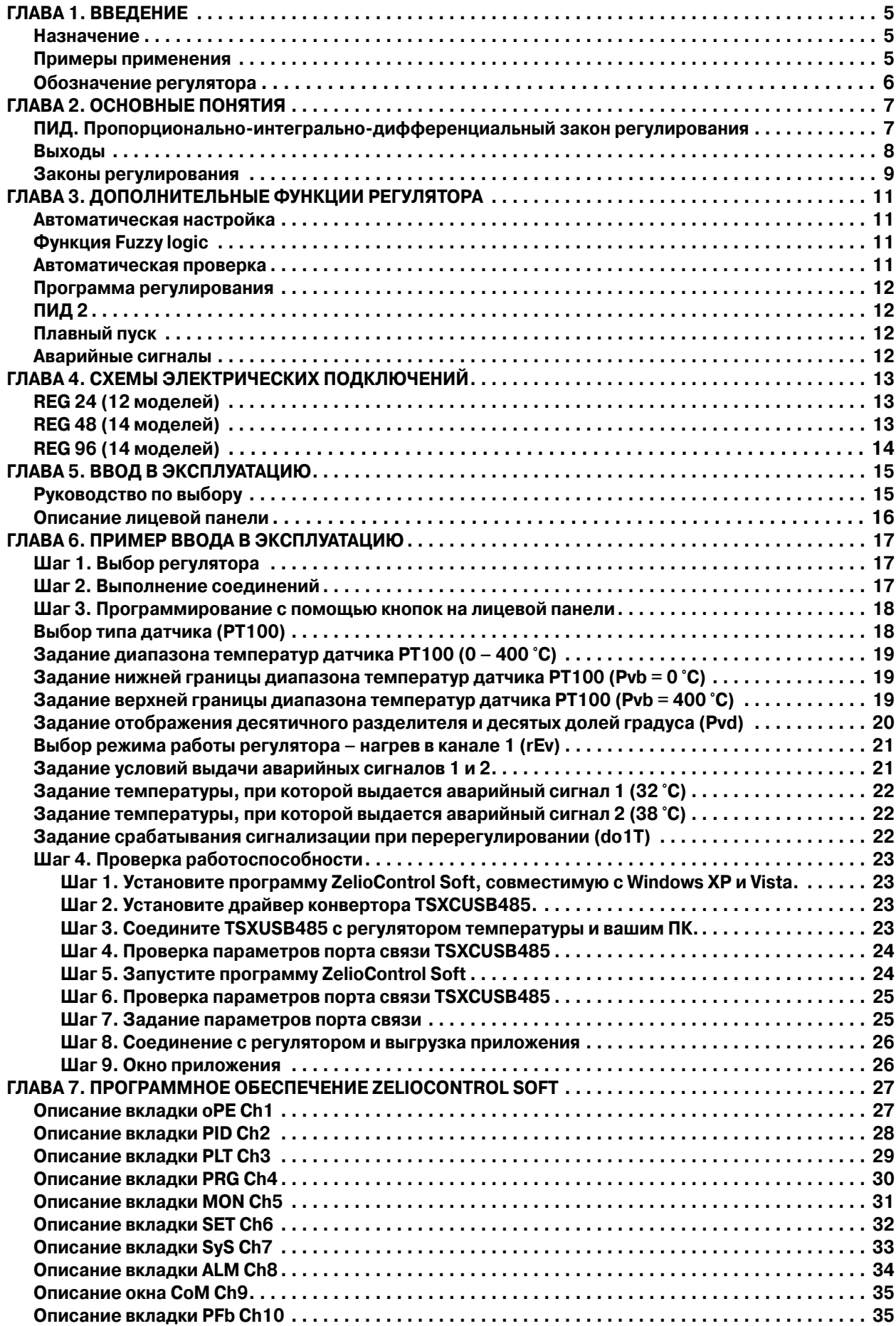

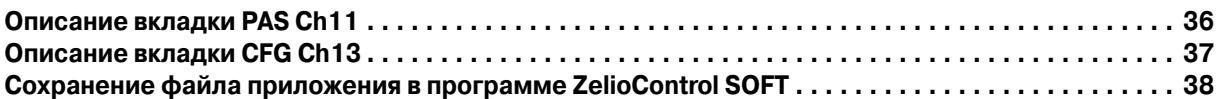

### **ГЛАВА 1. ВВЕДЕНИЕ**

### **Назначение**

Регулятор температуры оснащен входом для подключения датчика одного из следующих типов: термосопротивление Pt100; термопара; датчик с выходным сигналом тока или напряжения. В регуляторе предусмотрены один или два выхода: выход с электромеханическим реле; выход с твердотельным реле или аналоговый выход. Регулятор предназначен для поддержания заданной температуры по ПИД закону регулирования процессом нагрева или охлаждения, а также нагрева и охлаждения.

Отображение измеренной температуры и уставки выполняется в градусах Цельсия или Фаренгейта.

Предусмотрены следующие расширенные функции: построение графиков временных зависимостей (до 16 шагов); настройка гистерезиса, функция fuzzy logic, автоматическая настройка параметров ПИД закона регулирования, функция плавного пуска, конфигурирование аварийных состояний.

Настройка регулятора выполняется с передней панели или с помощью подключенного компьютера с передачей данных по протоколу Modbus.

Порт передачи данных обеспечивает интеграцию регулятора температуры с интеллектуальной архитектурой, управляемой через панель оператора Magelis или с помощью таких ПЛК, как Twido, M340 или Premium. Данная возможность позволяет в рамках единой архитектуры обмениваться значениями уставок, обрабатываемыми данными и информацией об аварийных состояниях.

### **Примеры применения**

Регуляторы Zelio серии REG применяются для регулирования температуры:

- **–** в различных печах;
- – экструзионных машинах;
- – автоматах для формования пластиковых и резиновых изделий;
- – автоматах высокотемпературного формообразования;
- в процессе синтеза полимеров и производства синтетических волокон;
- – в производстве пищи и напитков;
- – в формовочных прессах;
- камерах для проведения испытаний на стойкость к воздействию факторов окружающей среды, испытательных стендах;
- – ультрафиолетовом и лазерном оборудовании;
- – окрасочных камерах;
- – холодильных камерах;
- – теплицах и животноводческих фермах;
- для поддержания заданной температуры в красильных ваннах и т. п. производствах.

### **Обозначение регулятора ГЛАВА 1. Введение**

В обозначении регулятора указаны его основные характеристики.

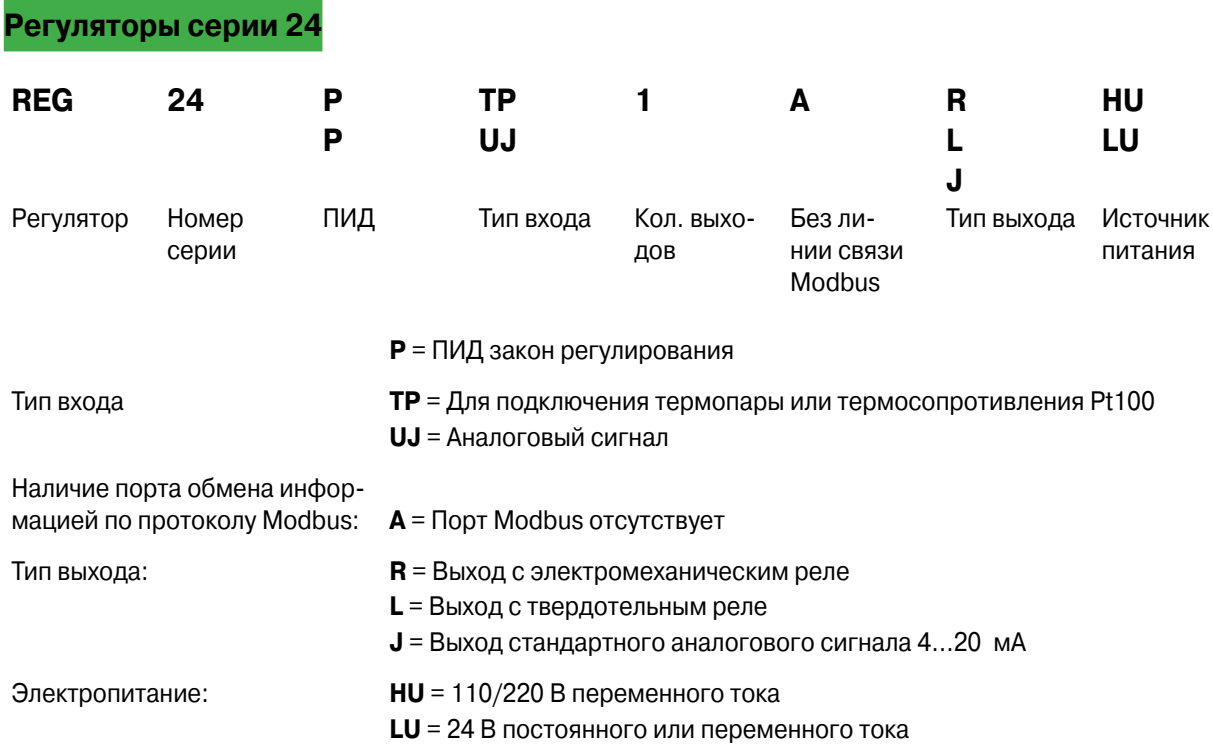

### **Контроллеры серии 48/96**

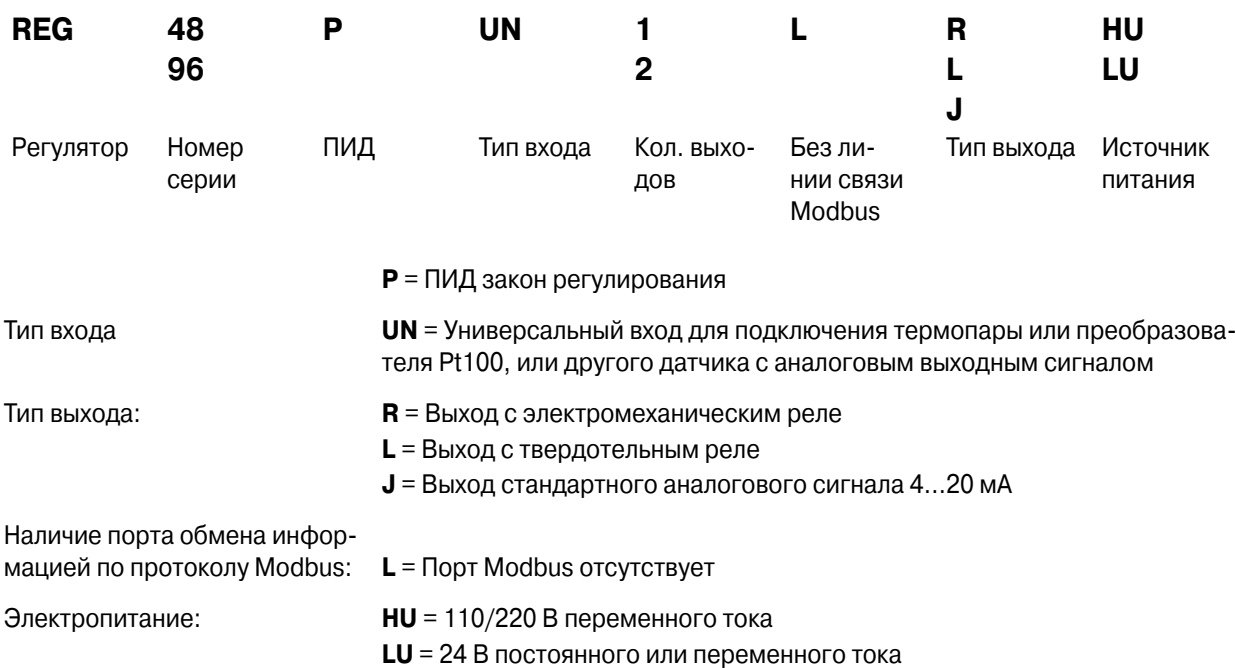

**Примечание.** Если контроллер оснащен двумя выходами, то возможны следующие сочетания: один выход с электромеханическим и один выход с твердотельным реле или один выход с твердотельным реле и один токовый выход.

### ГЛАВА 2. ОСНОВНЫЕ ПОНЯТИЯ

### ПИД. Пропорционально-интегрально-дифференциальный закон регулирования

Пропорционально-интегрально-дифференциальный закон регулирования имеет три составляющие. каждая из которых оказывает свою часть воздействия на объект регулирования. Регулирующее воздействие представляет собой зависимость между отклонением регулируемой величины, т. е. разности между уставкой (SV) и фактическим значением регулируемой величины (PV).

- Воздействие пропорциональной составляющей представляет собой произведение отклонения на коэффициент пропорциональности GR.
- Воздействие интегральной составляющей определяется как интеграл от изменения отклонения за время Ті.
- Воздействие дифференциальной составляющей представляет собой производную отклонения по времени Td.

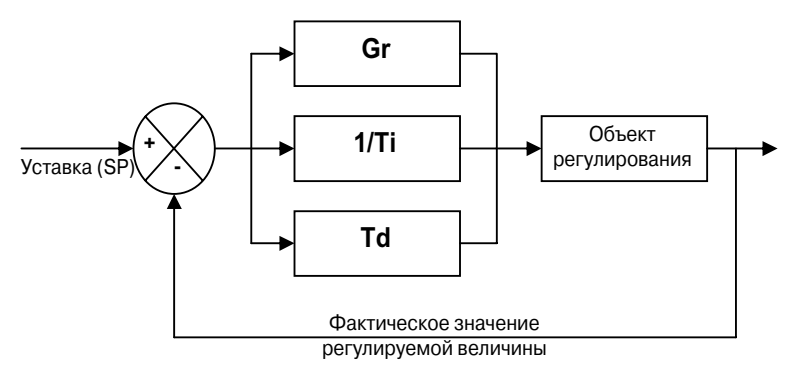

#### Структурная схема ПИД регулятора

Параметры ПИД закона регулирования оказывают воздействие на объект регулирования следующим образом:

- При увеличении коэффициента пропорциональности GR уменьшается время, за которое регулятор отрабатывает пропорциональную часть воздействия, однако при этом возникает опасность перерегулирования, т. е. проскакивания текущего значения регулируемой величины за значение уставки. При увеличении коэффициента усиления время регулирования изменяется слабо, но при этом уменьшается статическая ошибка.
- При увеличении значения 1/ТІ уменьшается время, за которое регулятор отрабатывает интегральную часть воздействия, однако при этом возникает опасность перерегулирования, т. е. проскакивания текущего значения регулируемой величины за значение уставки. Время регулирования увеличивается, зато устраняется статическая ошибка.
- При увеличении значения TD время, за которое регулятор отрабатывает дифференциальную часть воздействия изменяется слабо, но при этом уменьшается перерегулирование. Время регулирования уменьшается и не оказывается воздействие на значение статической ошибки.

В регуляторах типов REG 24, 48 и 96 можно настраивать различные параметры автоматического и ручного управления технологическим процессом.

Путем настройки параметров можно:

- Выбрать тип датчика (термопару, термосопротивление Pt100, датчик с выходным сигналом тока или  $\sim$ напряжения).
- Выбрать тип выхода в соответствии с применяемым в системе управления исполнительным механизмом или механизмами (с электромеханическим реле, твердотельным реле, аналоговый).
- Выбрать функцию регулирования (нагрев, охлаждение или нагрев и охлаждение).
- Уменьшить время регулирования (т. е. время, за которое фактическое значение температуры станет равным значению уставки).
- Исключить перерегулирование (за счет применения функции fuzzy logic и ПИД2).
- Достаточно точно поддерживать значение заданной температуры (за счет уменьшения гистерезиса и зоны нечувствительности).
- Исключить влияние возмущающих воздействий.
- Настраивать параметры срабатывания аварийной сигнализации (температура выше заданной, ниже заданной).
- Создавать графики регулирования температуры (до 16 шагов в зависимости от модели регулятора).
- Получать информацию о возникновении неисправностей (о недопустимых значениях измерений, о неисправности датчиков).
- Запретить несанкционированное изменение параметров настройки с лицевой панели регулятора.

### **Выходы**

- Выход с электромеханическим реле. Наиболее часто применяемый тип выхода.
- – Выход с твердотельным реле. Применяется для бесшумной или частой коммутации исполнительного механизма.
- Аналоговый выход. Применяется для управления исполнительными механизмами с аналоговым входом, например, регулируемыми приводами.

**Двухпозиционное управление (ON/OFF) Пропорциональное регулирование**

Наиболее простой способ управления, однако характеризуется наличием статической ошибки, низкой точностью регулирования и постоянными колебаниями регулируемой величины.

Регулирующее воздействие пропорционально отклонению регулируемой величины от значения уставки. Правильный выбор зоны пропорциональности позволяет заранее определить перерегулирование.

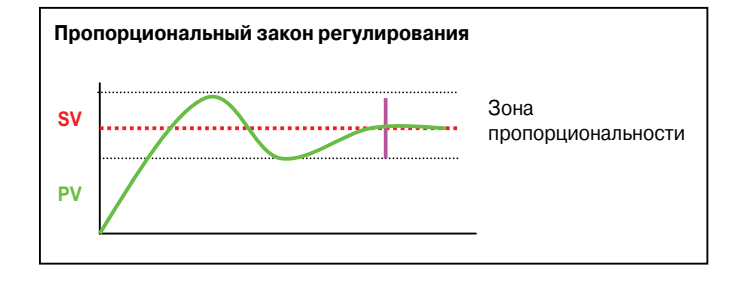

#### **Законы регулирования**

#### **Пропорциональный закон регулирования**

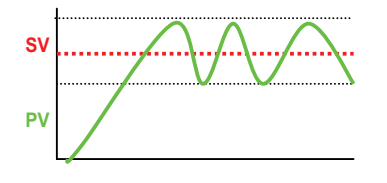

**Очень малая зона пропорциональности** (слишком малое значение P) – непрерывные колебания регулируемой величины.

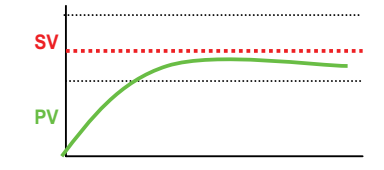

**Слишком большая зона пропорциональности** (слишком большое значение P) – медленное приближение значения регулируемой величины к значению уставки и большая статическая ошибка.

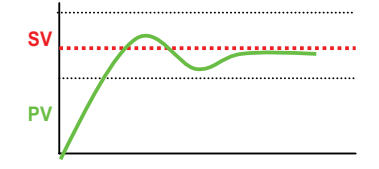

**Правильно выбранная зона пропорциональности** (оптимальное значение Р) – наилучшая скорость приближения регулируемой величины к уставке и минимальная статическая ошибка.

#### **Интегральный закон регулирования**

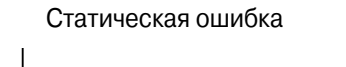

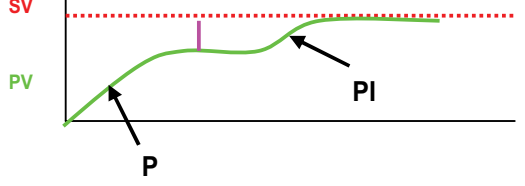

Интегральный закон регулирования позволяет устранить статическую ошибку, свойственную пропорциональному регулированию.

Пропорциональный закон регулирования в сочетании с интегральной составляющей позволяет достичь значения уставки.

#### **Дифференциальный закон регулирования**

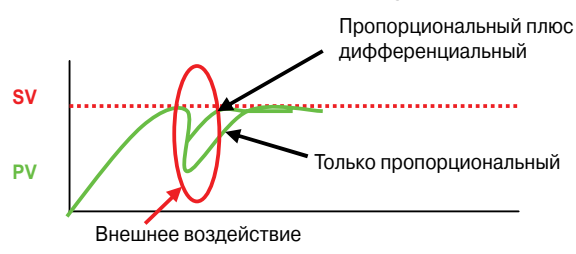

Дифференциальный закон регулирования дает возможность нейтрализовать внешние воздействия.

#### **ПИД закон регулирования**

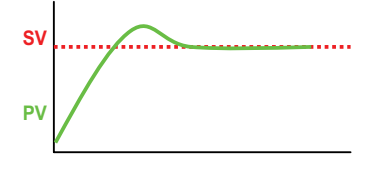

Сочетание пропорционального, интегрального и дифференциального законов дает возможность получить оптимальный закон регулирования.

Переходной процесс при ПИД регулировании

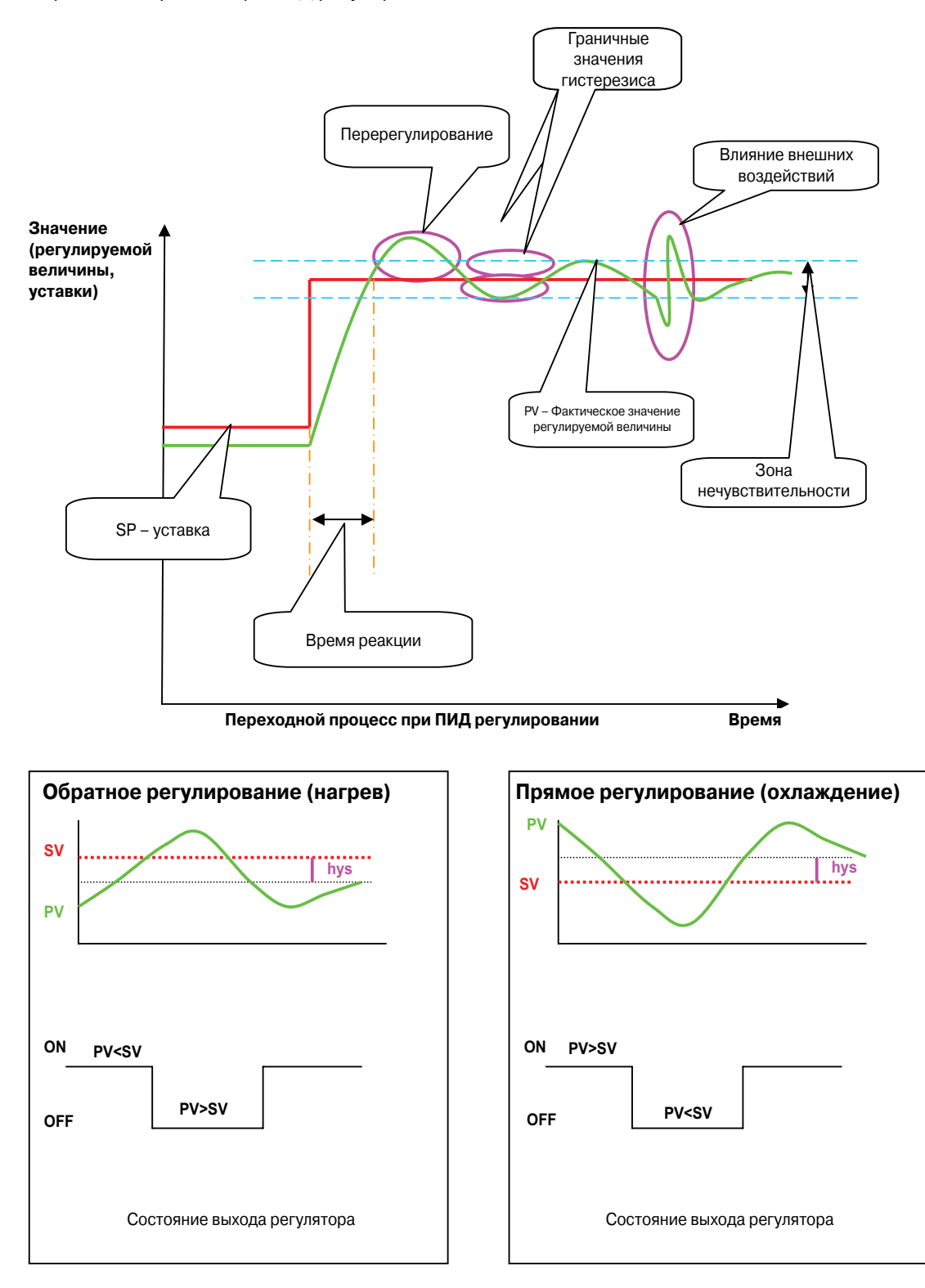

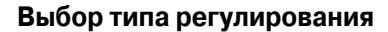

### **ГЛАВА 3. ДОПОЛНИТЕЛЬНЫЕ ФУНКЦИИ РЕГУЛЯТОРА**

### **Автоматическая настройка**

Данная функция автоматически вычисляет коэффициенты для пропорциональной, интегральной и дифференциальной составляющей ПИД закона регулирования. Такое вычисление производится за два цикла регулирования.

### **Функция Fuzzy logic (нечёткая логика)**

Функция fuzzy logic управляет формированием регулирующего воздействия в диапазоне от 0 до 100 % в масштабе изменения регулируемой величины. Данная функция предназначена для автоматического выбора типа регулирования (нагрев или охлаждение) в зависимости от значения уставки и позволяет избежать перерегулирования.

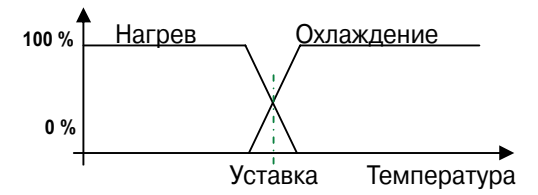

**Принцип действия функции Fuzzy logic**

#### **Автоматическая проверка**

Данная функция автоматически запускает вычисление параметров ПИД закона регулирования после каждого изменения уставки, а также после подачи на контроллер электропитания.

**Примечание**. Автоматическая проверка запускается также в том случае, если внешнее воздействие на регулируемую величину близко к значению уставки. В некоторых случаях система управления может оказаться излишне чувствительной к данной функции.

### **Программа регулирования Глава 3. Дополнительные функции регулятора**

Данная функция позволяет составить программу поддержания температуры в виде последовательности шагов (до 16 шагов в регуляторах REG48 и REG96), каждый из которых отрабатывается в определенный период времени. В каждом шаге действует своя уставка температуры. Для каждой ступени (для каждой новой уставки) можно задать время изменения уставки и время, в течение которого новая уставка остается неизменной.

Указанные продолжительности можно задавать в часах и минутах или в минутах и секундах.

#### **Пример**

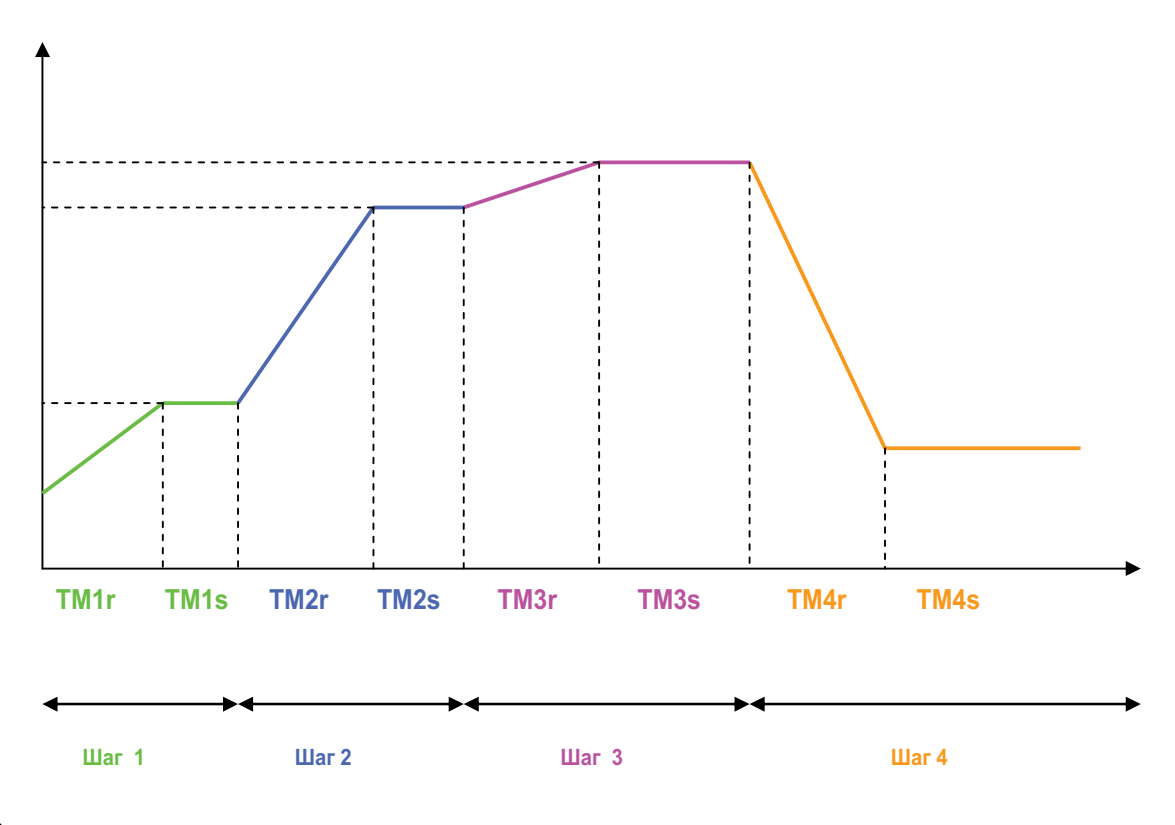

### **ПИД 2**

ПИД закон регулирования, настроенный таким образом, что не допускает перерегулирования в процессе поддержания заданного значения регулируемой величины.

### **Плавный пуск**

Данная функция позволяет настроить время стабилизации регулируемой величины (время, за которое регулируемая величина достигнет значения уставки). Указанная функция применяется в случае, когда в технологическом процессе не допускается резкое изменение температуры.

### **Аварийные сигналы**

В регуляторе можно сформировать от одного до трех (в зависимости от модели) аварийных сигналов. Для каждого аварийного сигнала предусмотрено свое выходное реле (от одного до трех в зависимости от модели). По протоколу Modbus можно передать один дополнительный аварийный сигнал (в регуляторе REG48) и два дополнительных аварийных сигнала (в регуляторе REG96).

При конфигурировании аварийного состояния указывается уровень регулируемого параметра (верхний или нижний) и задержка срабатывания.

### **ГЛАВА 4. СХЕМЫ ЭЛЕКТРИЧЕСКИХ ПОДКЛЮЧЕНИЙ**

### **REG 24 (12 моделей)**

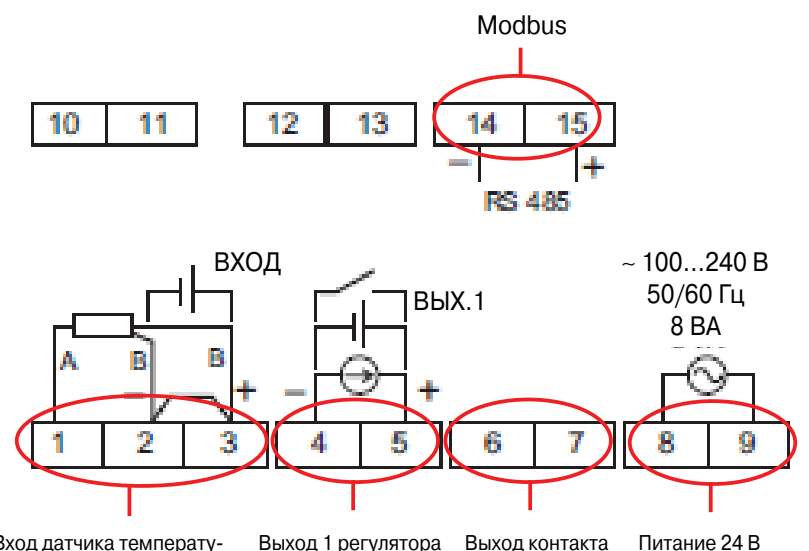

Вход датчика температуры: 2- или 3-проводного или с выходным сигналом тока/напряжения (в зависимости от модели)

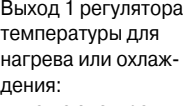

выход с электромеханическим или твердотельным реле или аналоговый выход (в зависимости от модели)

Выход контакта аварийной сигнализации, 1 А

пост./перем. тока или 100/240 В перем. тока (в зависимости от модели)

### **REG 48 (14 моделей)**

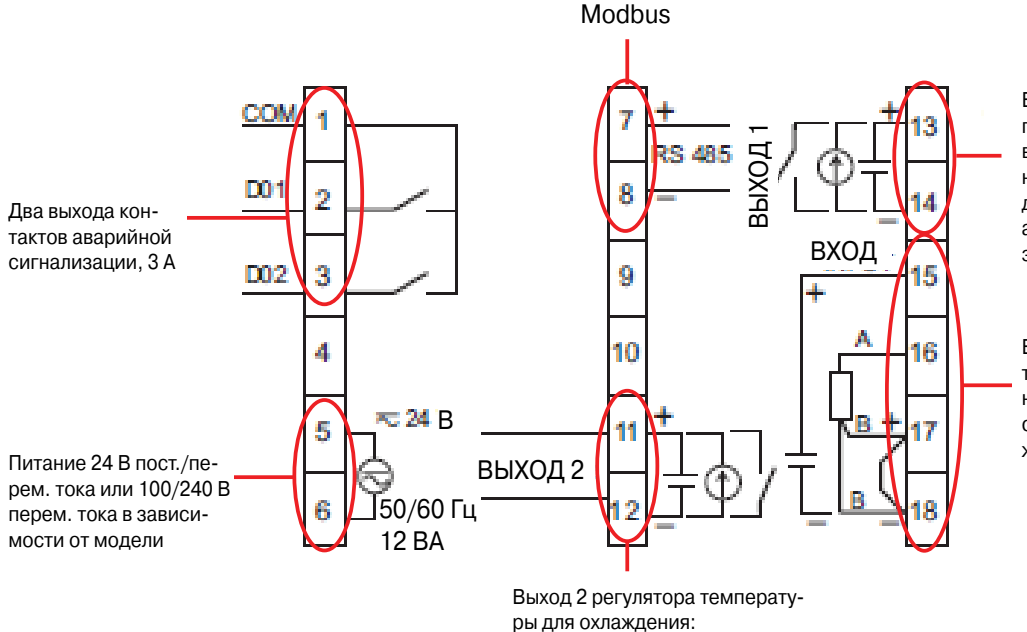

выход с электромеханическим или твердотельным реле или аналоговый выход (в зависи-

мости от модели)

Выход 1 регулятора температуры для нагрева: выход с электромеханическим или твердотельным реле или аналоговый выход (в зависимости от модели)

Вход датчика температуры: 2-х или 3-проводного или с выходным сигналом тока/напряжения

#### **REG 96 (14 моделей) Глава 4. Схемы электрических подключений**

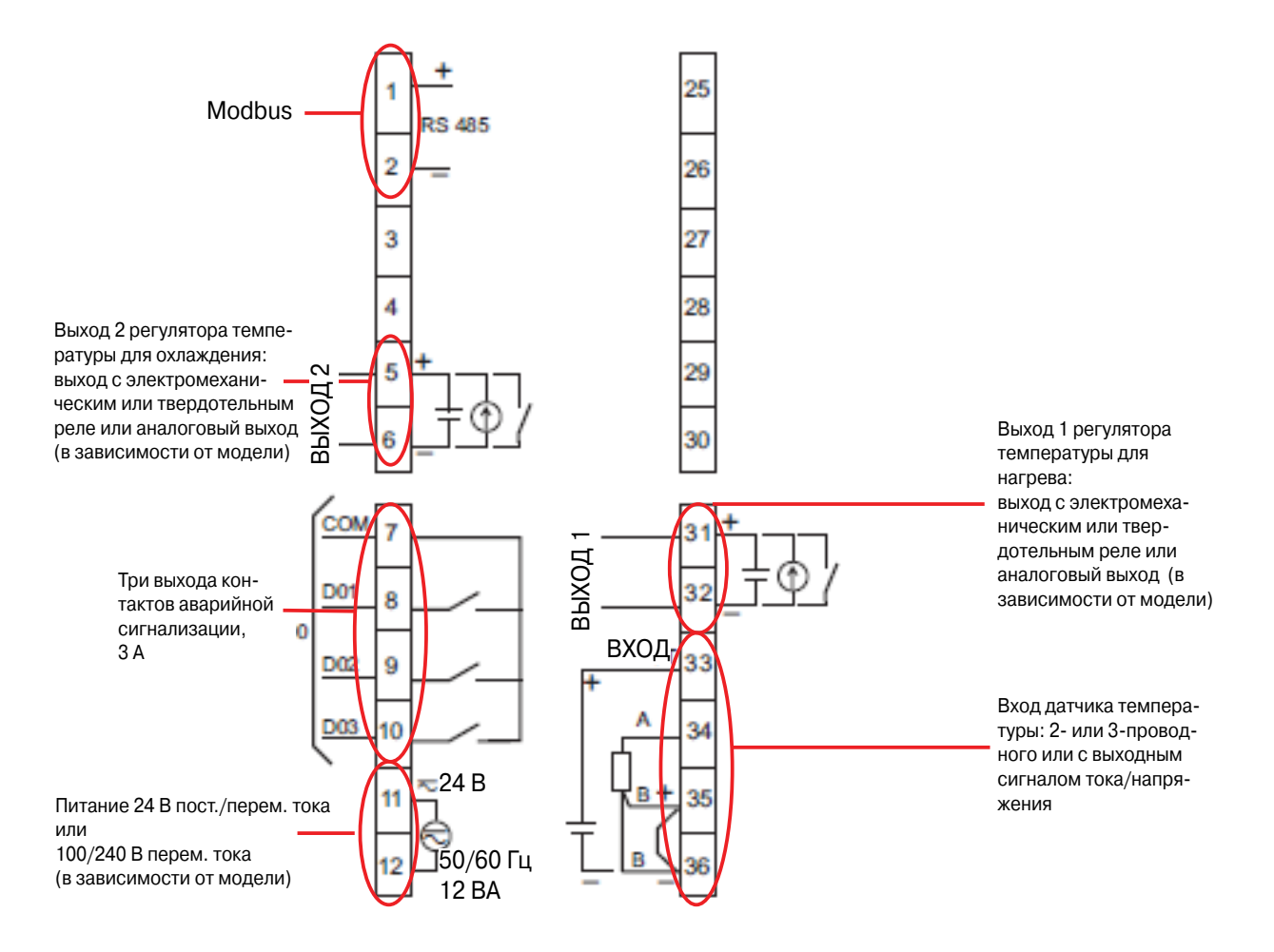

#### **Примечание.**

Подача аварийных сигналов D4 и D5 возможна только через Modbus. Тип выходов зависит от модели изделия (см. стр.6 данного документа).

#### **Замечание.**

Подключение исполнительных устройств к выходам с твердотельными реле или аналоговым выходам, а также датчика температуры к входу регулятора должно производиться согласно схеме при обязательном соблюдении полярности!

К шине Modbus можно подключить только регуляторы, имеющие соответствующее условное обозначение (см. стр. 6).

Подключение к шине Modbus производится через винтовые зажимы:

- – **14/15** для REG 24;
- – **7/8** для REG 48;
- – **1/2** для REG 96.

### **ГЛАВА 5. ВВОД В ЭКСПЛУАТАЦИЮ**

### **Руководство по выбору**

#### **При выборе модели регулятора необходимо учитывать следующие данные (функциональный анализ):**

- – Тип датчика, подключаемого к входу (терморезистор PT100, термопара, датчик с выходным сигналом тока или напряжения).
- Количество и тип выходов: для управления одним или двумя исполнительными устройствами; для регулирования охлаждения или нагрева; выход с электромеханическим реле, твердотельным реле или аналоговый; выход для управления регулируемым приводом или клапаном с линейной пропускной характеристикой).
- Количество аварийных сигналов.
- Количество шагов в программе регулирования температуры.
- Режим работы (автоматический или автоматический/ручной).
- – Возможность обмена данными по протоколу **Modbus** (для работы регуляторов температуры в составе сети, управляемой с панели Magelis, или такими ПЛК, как TWIDO, M340 или Premium).

Можно выбрать следующие расширенные функции:

- – настройка гистерезиса;
- – автонастройка;
- $-$  fuzzy logic (см. стр. 8);
- плавный пуск (для REG48 и REG96).

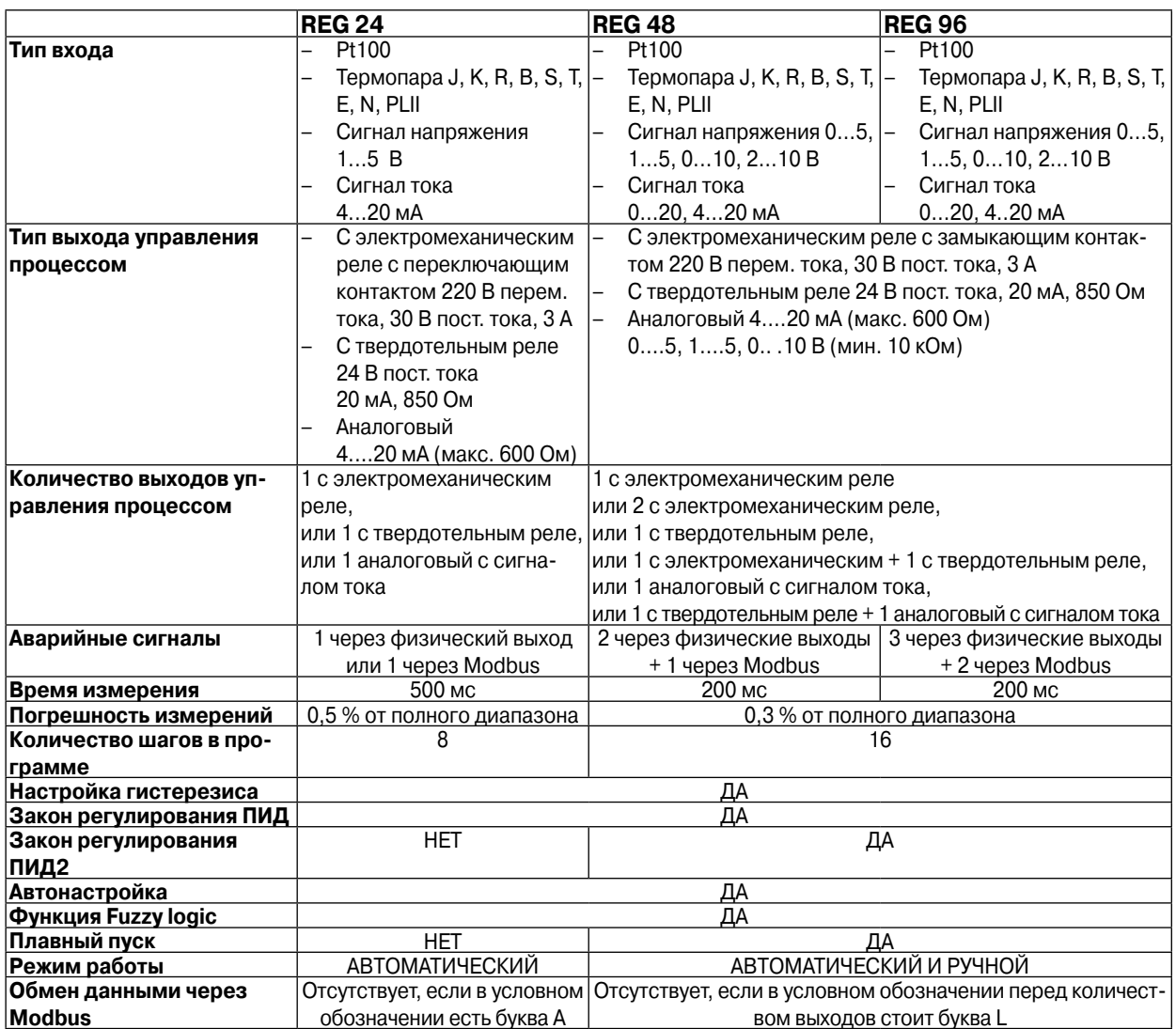

### **Описание лицевой панели Глава 5. Ввод в эксплуатацию**

#### **REG 24**

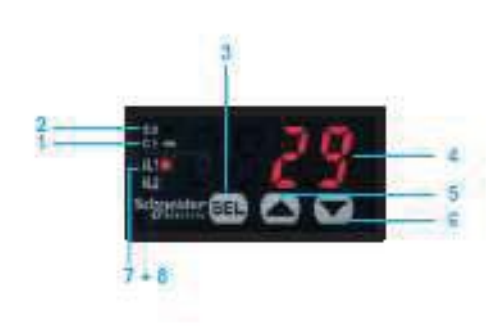

### **REG 48**

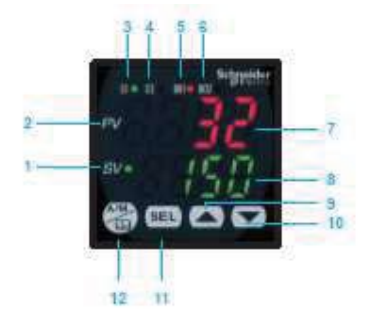

### **REG 96**

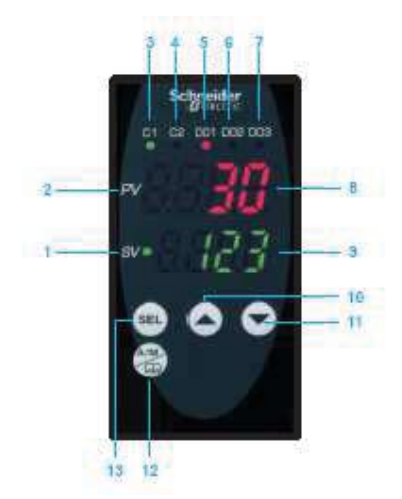

- 1 **C1:** индикатор выхода 1
- 2 **SV**: индикатор типа отображаемой информации: светится = уставка, не светится = текущее значение параметра (при вводе значения)
- 3 **SEL**: кнопка выбора
- 4 Отображение введенного значения параметра, 4 красных цифры высотой 10 мм
- 5 Кнопка БОЛЬШЕ
- 6 Кнопка МЕНЬШЕ
- 7 **AL1**: активация реле аварийной сигнализации, только для REG24PTP1A•HU
- 8 **AL2**: индикатор исчезновения обмена данными по шине Modbus
- 1 **C1:** индикатор отображения уставки
- 2 **PV**: индикатор отображения текущего значения параметра технологического процесса
- 3 **C1:** индикатор выхода 1
- 4 **C2:** индикатор выхода 2
- 5 **D01:** индикатор выхода аварийной сигнализации 1
- 6 **D02:** индикатор выхода аварийной сигнализации 2
- 7 Отображение текущего значения параметра технологического процесса, 4 красных цифры высотой 10 мм
- 8 Отображение введенного значения параметра, 4 зеленых цифры высотой 10 мм
- 9 Кнопка БОЛЬШЕ
- 10 Кнопка МЕНЬШЕ
- 11 **SEL**: кнопка выбора
- 12 **A/M**: кнопка выбора режима ручной/автоматический или конфигурирование
- 1 **SV**: индикатор отображения уставки
- 2 **PV**: индикатор отображения текущего значения параметра технологического процесса
- 3 **C1**: индикатор выхода 1
- 4 **C2**: индикатор выхода 2
- 5 **D01:** индикатор выхода аварийной сигнализации 1
- 6 **D02:** индикатор выхода аварийной сигнализации 2
- 7 **D03:** индикатор выхода аварийной сигнализации 3
- 8 Отображение текущего значения параметра технологического процесса, 4 красных цифры высотой 10 мм
- 9 Отображение введенного значения параметра, 4 зеленых цифры высотой 10 мм
- 10 Кнопка БОЛЬШЕ
- 11 Кнопка **МЕНЫ**ШЕ
- 12 **SEL**: кнопка выбора
- 13 **A/M**: кнопка выбора режима ручной/автоматический или конфигурирование

## **ГЛАВА 6. ПРИМЕР ВВОДА В ЭКСПЛУАТАЦИЮ**

Например, требуется осуществить управление нагревом. Регулятор управляет исполнительным устройством через выход с электромеханическим реле. К входу регулятора подключен терморезистор PT100 с диапазоном температур от 0 до 400 °C.

Уставка температуры: 28 °C. Диапазон её регулирования оператором: от 24 до 30 °C. Первый аварийный сигнал должен подаваться, когда температура достигает 32 °C, второй – когда она достигает 36 °C.

Питание контроллера: 220 В переменного тока.

Рассмотрим случай, когда требуется только поддерживать температуру как можно ближе к заданной (уставке), без каких-либо дополнительных функций.

### **Шаг 1. Выбор регулятора**

Возможность подачи двух аварийных сигналов имеет только регулятор, как минимум, типа 48. Для обмена данными через Modbus используется программное обеспечение ZelioControl. Выбранная модель:

**REG 48 PUN 1 R HU** 1 универсальный вход, 1 выход с электромеханическим реле, питание 220 В переменного тока, возможность задания параметров через Modbus с ПК с помощью специального ПО

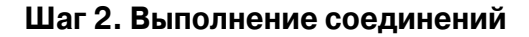

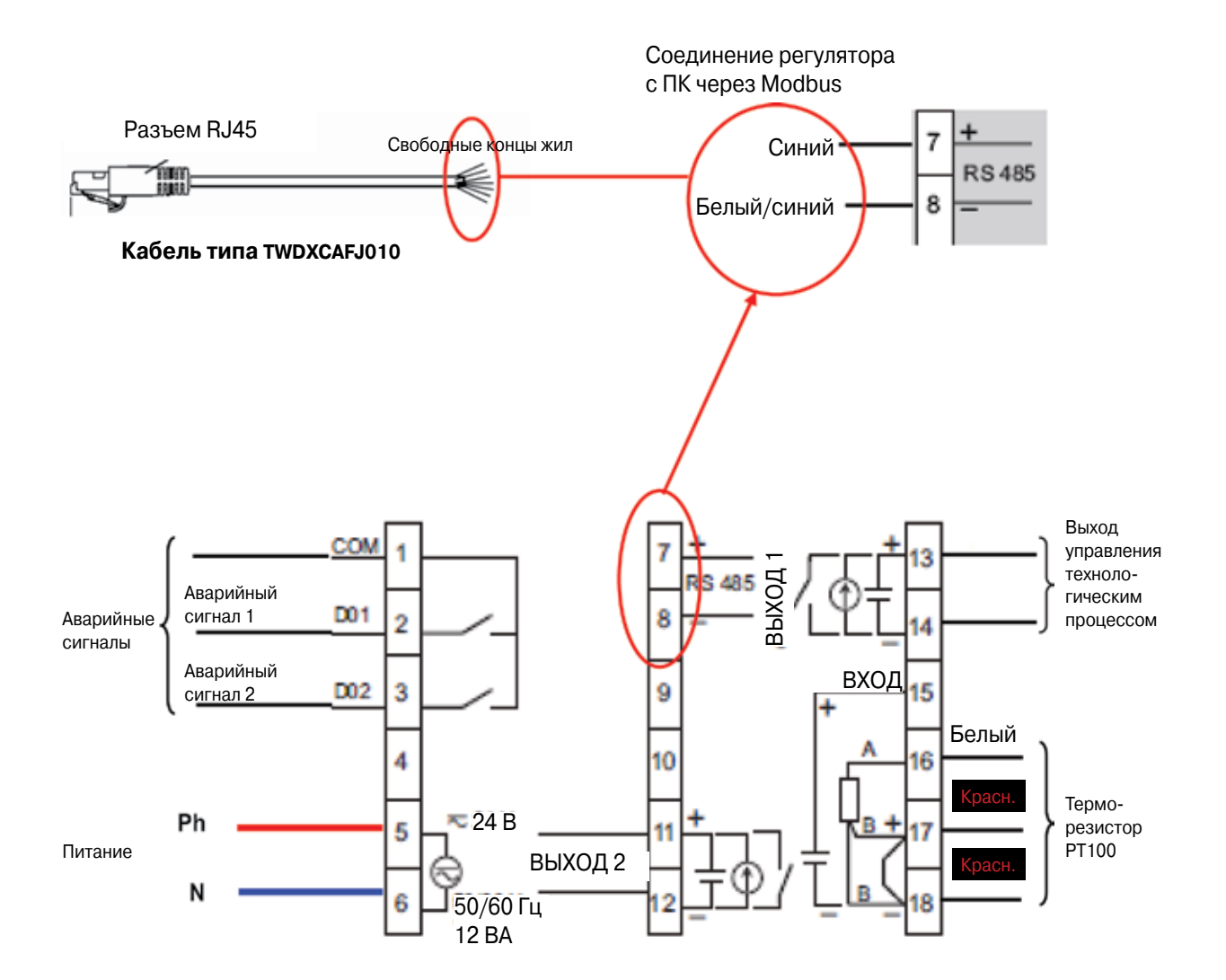

### **Шаг 3. Программирование с помощью кнопок на лицевой панели**

Подайте питание на регулятор.

### **Выбор типа датчика (PT100)**

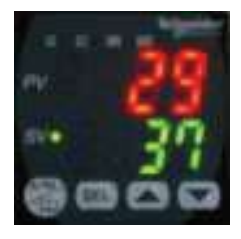

Находясь на главном экране, нажимайте кнопку **(SEL)**, пока не появится этот экран.

#### **Выбор функций Ch 1 (см. руководство по эксплуатации)**

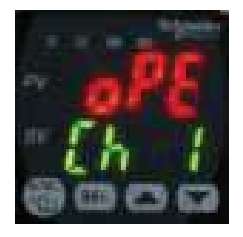

Нажимайте кнопку  $\bigodot$ , пока не появится этот экран.

#### **Выбор функций Ch 6 (см. руководство по эксплуатации)**

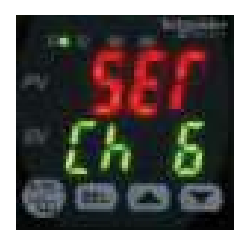

Нажимайте кнопку (SEL), пока не появится этот экран.

### **Выбор типа датчика: экран PvT**

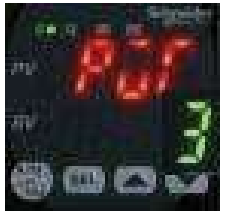

Нажмите кнопку su, начнет мигать зеленая цифра.

### **Выбор PvT = 1 (датчик PT100)**

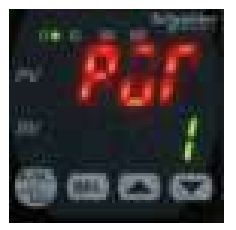

Нажимайте кнопку  $\leftarrow$ , пока не появится цифра 1.

Подтвердите выбор нажатием кнопки **sEL** 

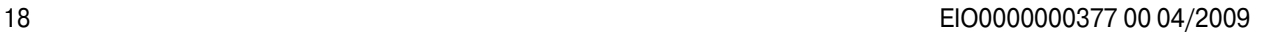

### **Задание диапазона температур датчика PT100 (0 – 400 °C)**

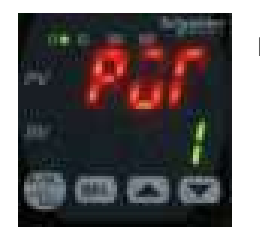

Нажимайте кнопку , пока не появится этот экран.

## **Задание нижней границы диапазона температур датчика PT100 (Pvb = 0 °C)**

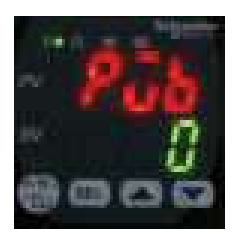

Нажмите кнопку вы, начнет мигать зеленая цифра.

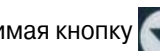

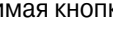

Нажимая кнопку  $\bigodot$ , установите число 0.

Подтвердите выбор нажатием кнопки .

### **Задание верхней границы диапазона температур датчика PT100 (Pvb = 400 °C)**

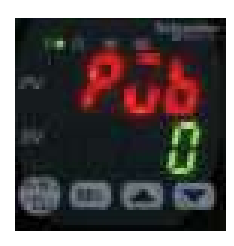

Нажимайте кнопку  $\leftarrow$ , пока не появится этот экран.

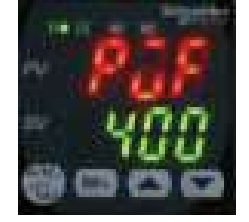

Нажмите кнопку stu, начнет мигать зеленая цифра.

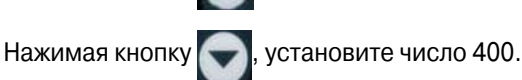

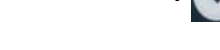

Подтвердите выбор нажатием кнопки **set** 

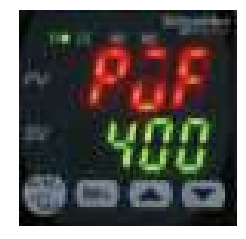

Нажимайте кнопку , пока не появится этот экран.

### **Глава 6. Пример ввода в эксплуатацию**

### **Задание отображения десятичного разделителя и десятых долей градуса (Pvd)**

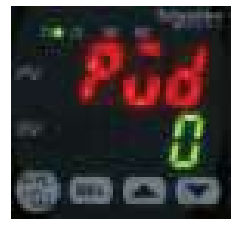

Нажмите кнопку **ват**, начнет мигать зеленая цифра. Нажимая кнопку , установите число 1.

Подтвердите выбор нажатием кнопки .

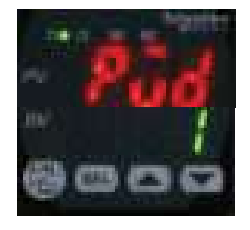

Вернитесь к главному экрану, нажав кнопку .

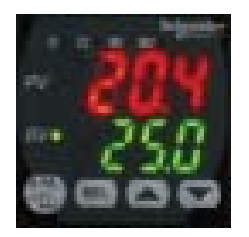

Нажимайте кнопку (stt), пока не появится этот экран.

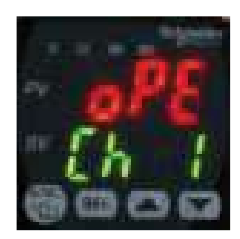

Нажимайте кнопку  $\left( \bullet \right)$ , пока не появится этот экран.

**Выбор функций Ch 2 (см. руководство по эксплуатации)**

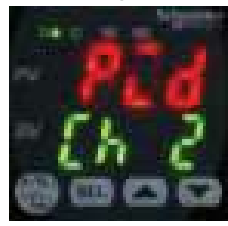

Нажимайте кнопку (stt), пока не появится этот экран.

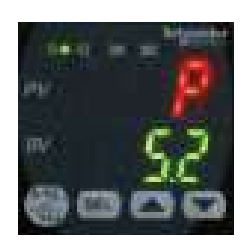

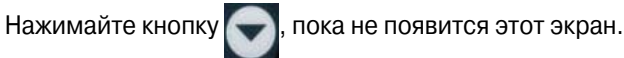

### **Выбор режима работы регулятора – нагрев в канале 1 (rEv)**

(см. более подробно на стр.8)

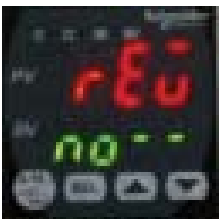

Нажмите кнопку **SEL**, начнет мигать **no - -**.

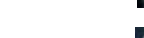

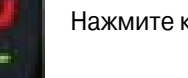

Нажмите кнопку один раз, на дисплее появится **rv - -.**

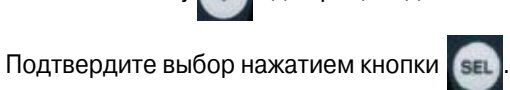

Вернитесь к главному экрану, нажав кнопку .

### **Задание условий выдачи аварийных сигналов 1 и 2**

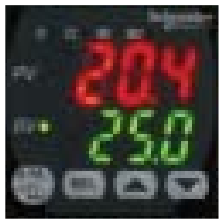

Нажимайте кнопку (set), пока не появится этот экран.

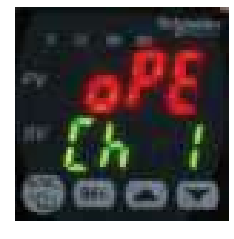

Нажимайте кнопку  $\boxed{\mathsf{Set}}$ , пока не появится этот экран.

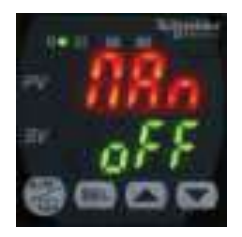

Нажимайте кнопку  $\leftarrow$ , пока не появится этот экран.

### **Задание температуры, при которой выдается аварийный сигнал 1 (32 °C)**

### **Глава 6. Пример ввода в эксплуатацию**

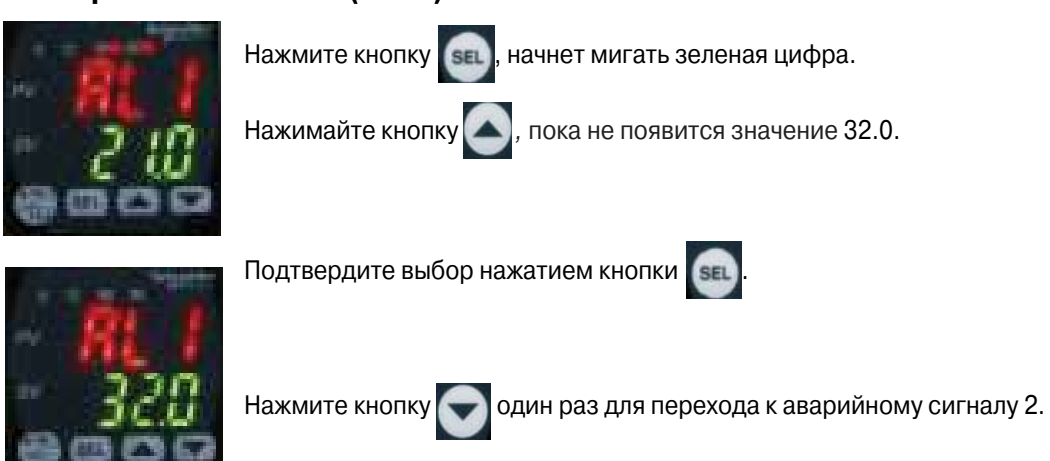

### **Задание температуры, при которой выдается аварийный сигнал 2 (38 °C)**

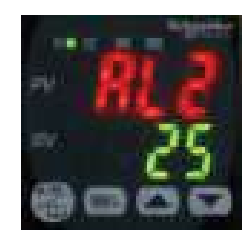

Задайте температуру 38,0 °C аналогично тому, как это было сделано для аварийного сигнала 1.

Подтвердите выбор нажатием кнопки

Вернитесь к главному экрану, нажав кнопку .

### **Задание срабатывания сигнализации при перерегулировании (do1T)**

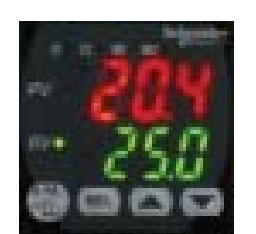

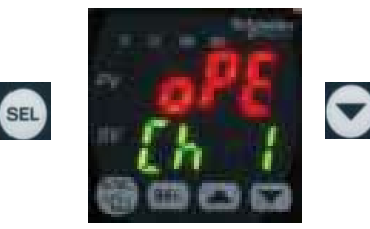

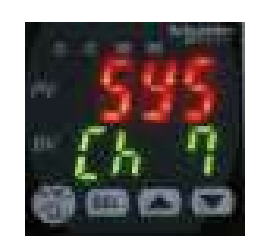

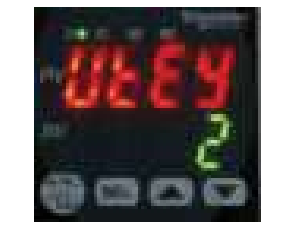

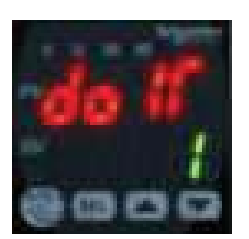

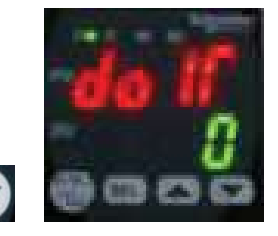

Нажмите кнопку **sEL**, начнет мигать зеленая цифра.

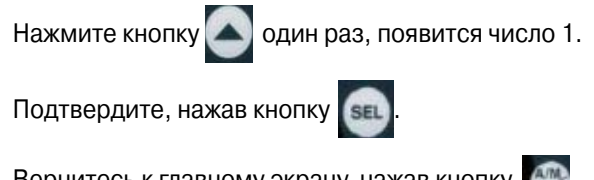

Вернитесь к главному экрану, нажав кнопку .

**SEL** 

### **Шаг 4. Проверка работоспособности**

Конфигурирование регулятора в соответствии с примером закончено. Теперь можно проверить на практике, как подаются аварийные сигналы 1 и 2, в зависимости от отображаемой на дисплее температуры. Аналогичным способом – с помощью кнопок на лицевой панели – можно задать и другие параметры (автонастройку, ПИД2 и т.д.).

#### **Использование программного обеспечения ZelioControl Soft**

### **Шаг 1. Установите программу ZelioControl Soft, совместимую с Windows XP и Vista.**

### **Шаг 2. Установите драйвер конвертора TSXCUSB485.**

### **Шаг 3. Соедините TSXUSB485 с регулятором температуры и вашим ПК.**

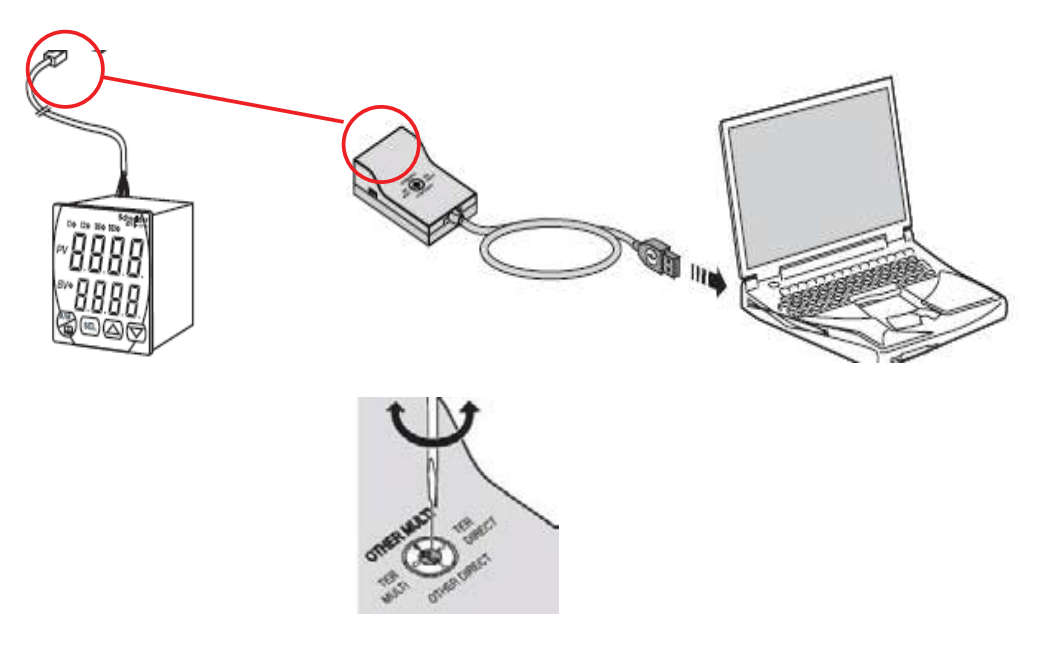

**Проверьте, чтобы поворотный переключатель находился в положении OTHER MULTI.**

### **Шаг 4. Проверка параметров порта связи преобразователя интерфейсов TSXCUSB485**

Откройте Панель управления Windows ("Control Panel")(1), выберите «Система» ("System"), затем «Оборудование» ("Hardware") (2) и «Диспетчер устройств» ("Device Management") (3).

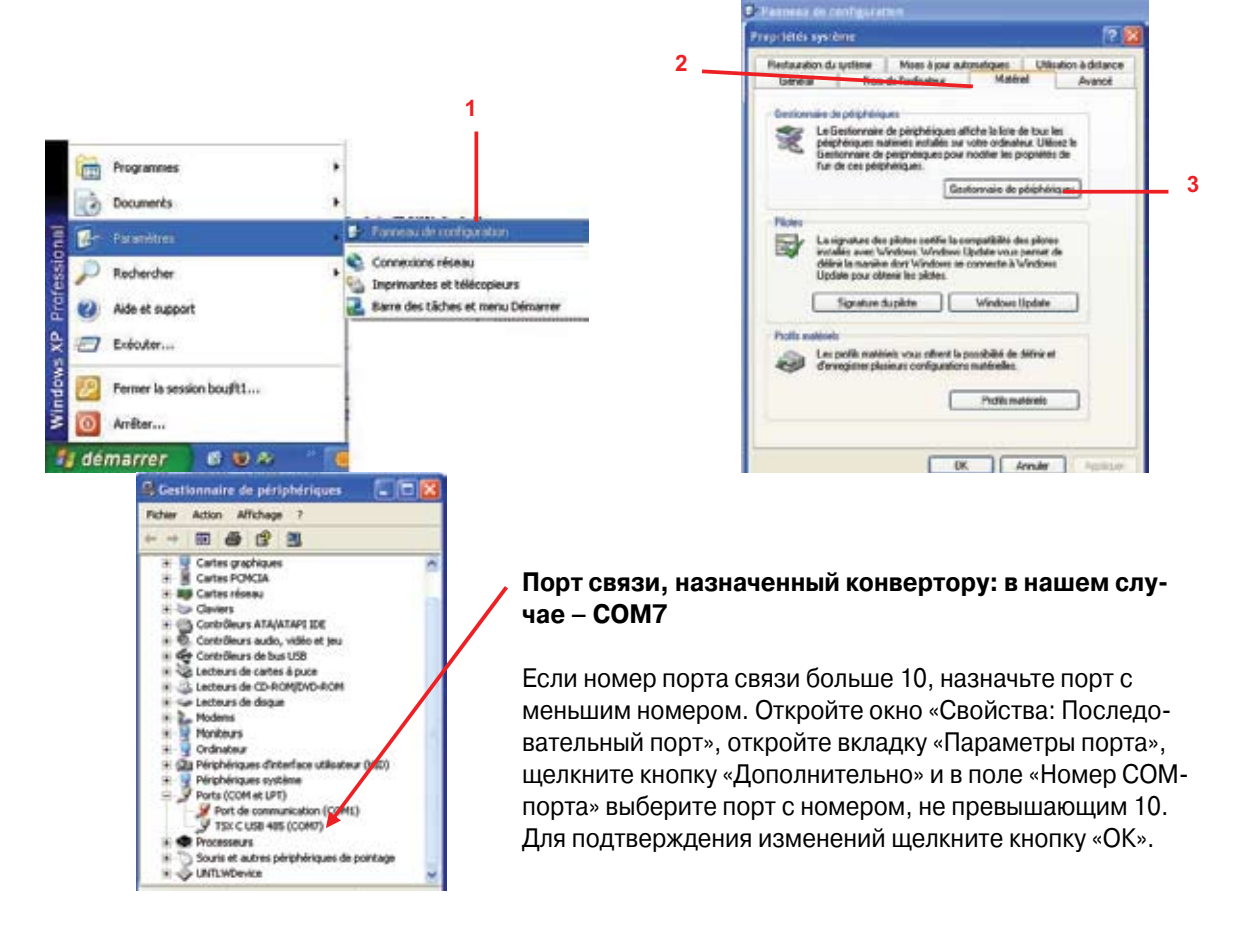

### **Шаг 5. Запустите программу ZelioControl Soft**

Запустите ZelioControl Soft по завершению установки.

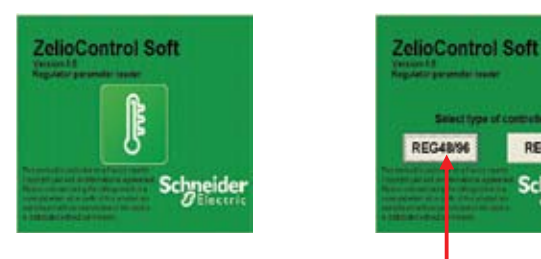

**Выберите регуляторы 48/96**

REG24

**Schneider** 

### **Шаг 6. Проверка параметров порта связи преобразователя интерфейсов TSXCUSB485**

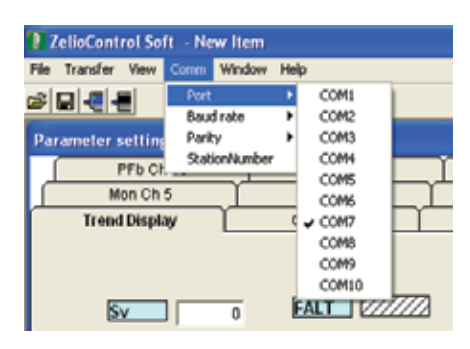

**Выберите тот же порт связи, что и в шаге 4.**

### **Шаг 7. Задание параметров порта связи**

(скорость, четность, номер станции)

Данные параметры должны быть такими же, как у регулятора. Проверить настройки регулятора можно с лицевой панели по экрану CH9:

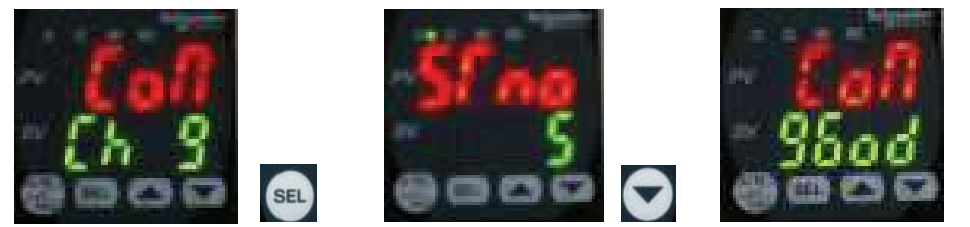

**В нашем примере скорость передачи 9600 бит/с; четность: нечет; номер станции 5**

**Настройка параметров связи с помощью ZelioControl Soft (значения по умолчанию: 19200 бит/с, четность: чет, номер станции 248)**

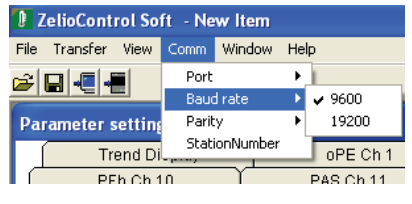

**Скорость 9600 бит/с Четность: нечет**

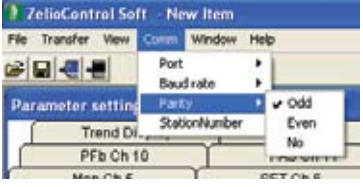

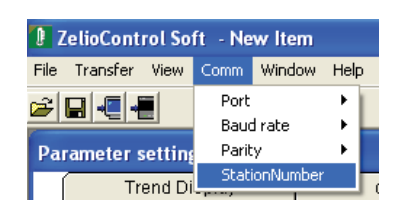

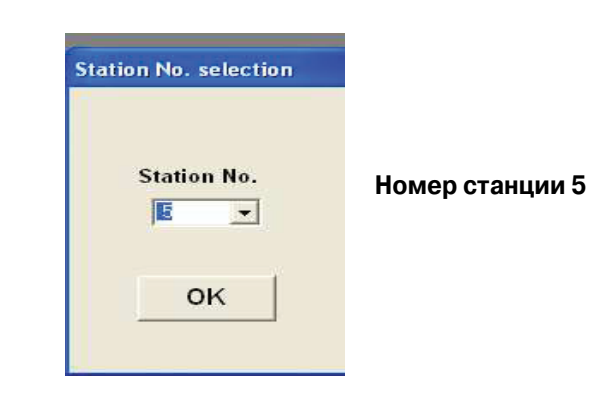

#### 7 ZelioControl Soft - New Ite 아미들은 미미 Важное указание. Перед выходом из ZelioControl PFb Ch 10 PAS Ch 11 CFO Ch 13 Soft не забудьте сохранить ваше **ALM Ch B** CoM Mon Ch 5 SET Ch 6 SyS Ch 7 Pid Ch 2 Pro Ct nd Display oPE Ch 1 PLT Ch 3 приложение, поскольку выход осуществляется без автоматического ZelloControl Soft ß9 сохранения файла (см. стр. 36). **FALT** VIIIA  $8v$  $\overline{\bullet}$ Upload the data from temperature controller? 3 seconds to process.  $M \rightarrow \mathbb{Z}$  $\blacksquare$ Ander | ٦ г  $\mathbf{w}$   $\mathbf{w}$  $\mu$ **FED** WILLIAM  $S_0$   $VIII2$ **PASS** 0000 1 Выберите «Выгрузить» **2** Подтвердите **1 2**

### **Шаг 8. Соединение с регулятором и выгрузка приложения**

### **Шаг 9. Окно приложения**

**Главное окно программы ZelioControl Soft:**

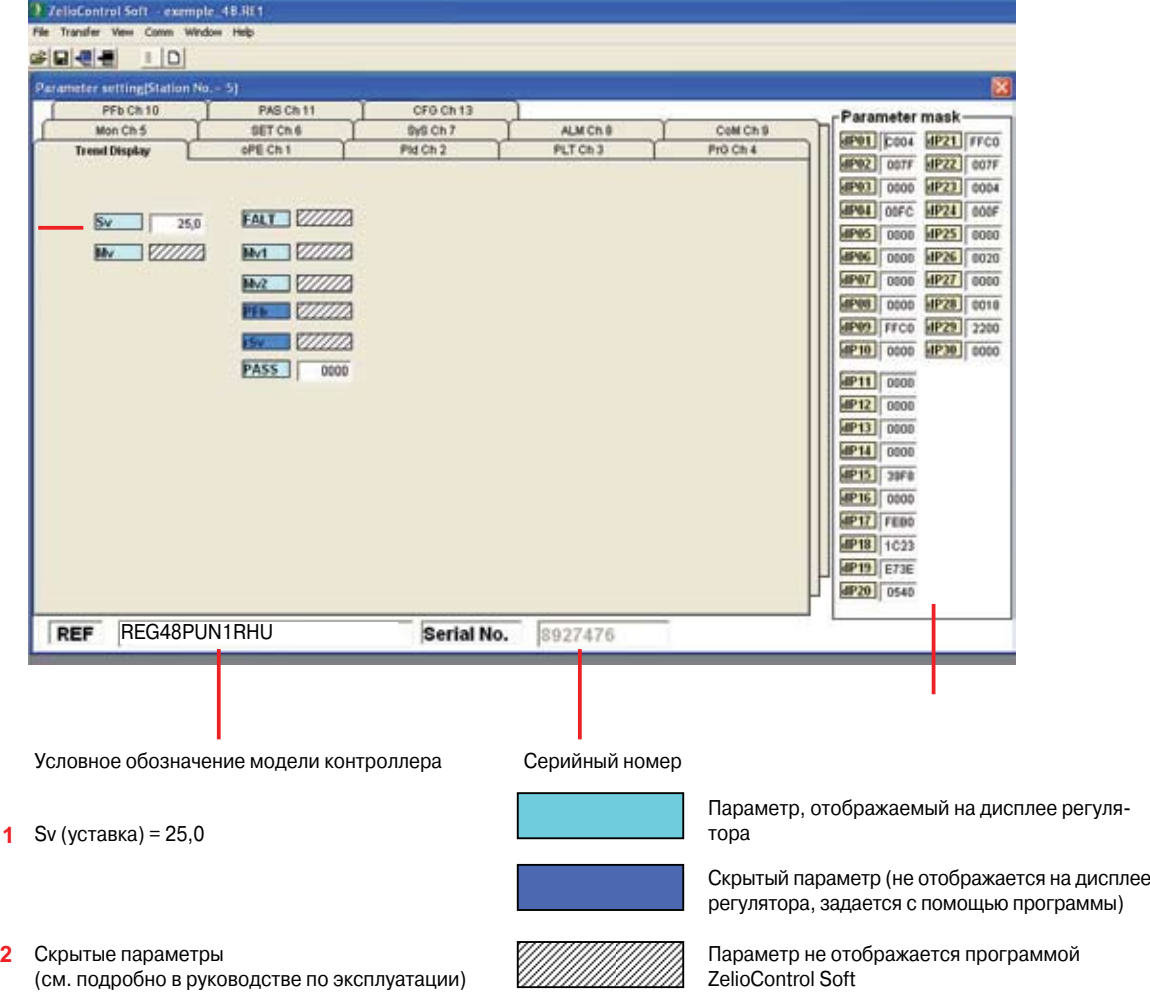

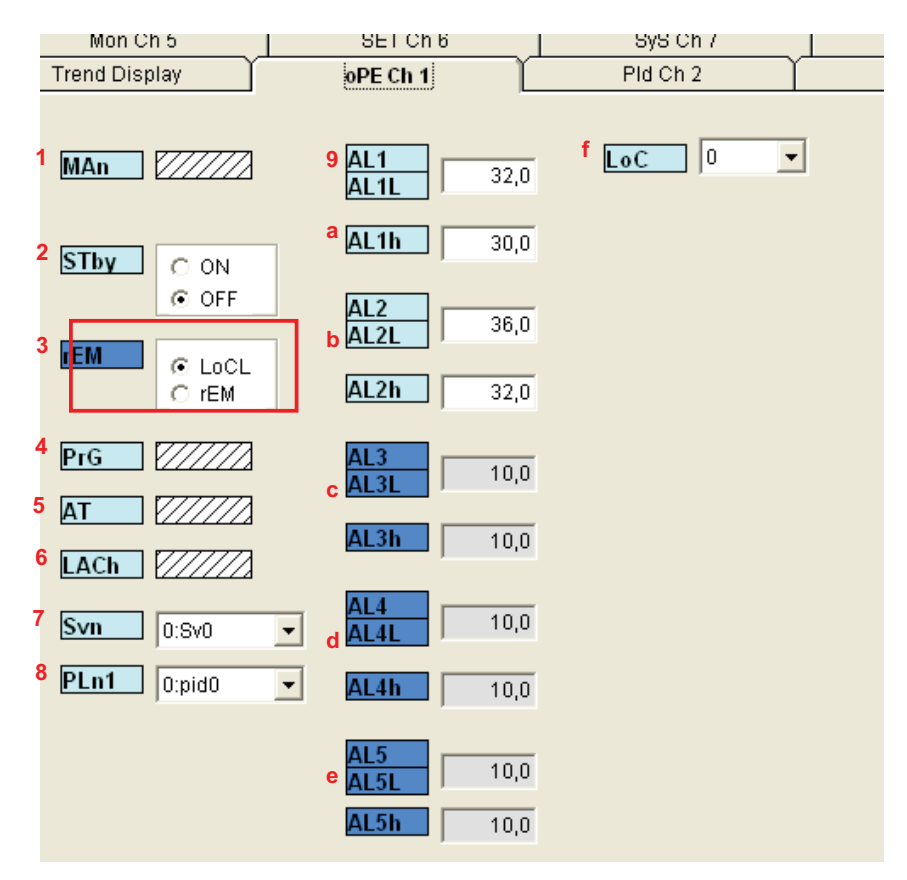

### Описание вкладки oPE Ch1

#### Операции:

- **Man Переключение в ручной режим**  $\mathbf 1$
- 2 Stby Переключение Работа/Ожидание
- $3<sup>1</sup>$ НЕ ИСПОЛЬЗУЕТСЯ
- 4 PrG Команда запуска программы регулирования (Off (Откл.)/Run (Работа)/hold (Приостановка))
- 5 АТ Команда автонастройки (Off (Откл.)/ON (Вкл.)/Low (Низк.))
- 6 LACh Поддержание выхода аварийной сигнализации в активированном состоянии
- 7 Svn Предустановленная уставка (по умолчанию 0:Sv0)
- 8 PLn1 Предустановленный ПИД закон (по умолчанию 0:pid0)
- 9 AL1 AL1L Нижний предел подачи аварийного сигнала 1 (пример: 32 °С)
- **a** AL1h Верхний предел подачи аварийного сигнала 1
- **b AL2 AL2L** Нижний предел подачи аварийного сигнала 2 (пример: 36 °С) AL2h Верхний предел подачи аварийного сигнала 2
- с AL3 AL3L Нижний предел подачи аварийного сигнала 3 AL3h Верхний предел подачи аварийного сигнала 3
- d AL4 AL4L Нижний предел подачи аварийного сигнала 4 AL4h Верхний предел подачи аварийного сигнала 4
- **e** AL5 AL5L Нижний предел подачи аварийного сигнала 5 AL5h Верхний предел подачи аварийного сигнала 5
- f LoC Блокировка кнопок лицевой панели

Примечание. REG48 оборудован двумя, а REG96 - тремя выходами аварийной сигнализации. Аварийные сигналы 4 и 5 подаются только через Modbus.

Примечание. В режиме автонастройки выбор P/I/D/hys/bal/ar осуществляется автоматически.

### Описание вкладки PID Ch2

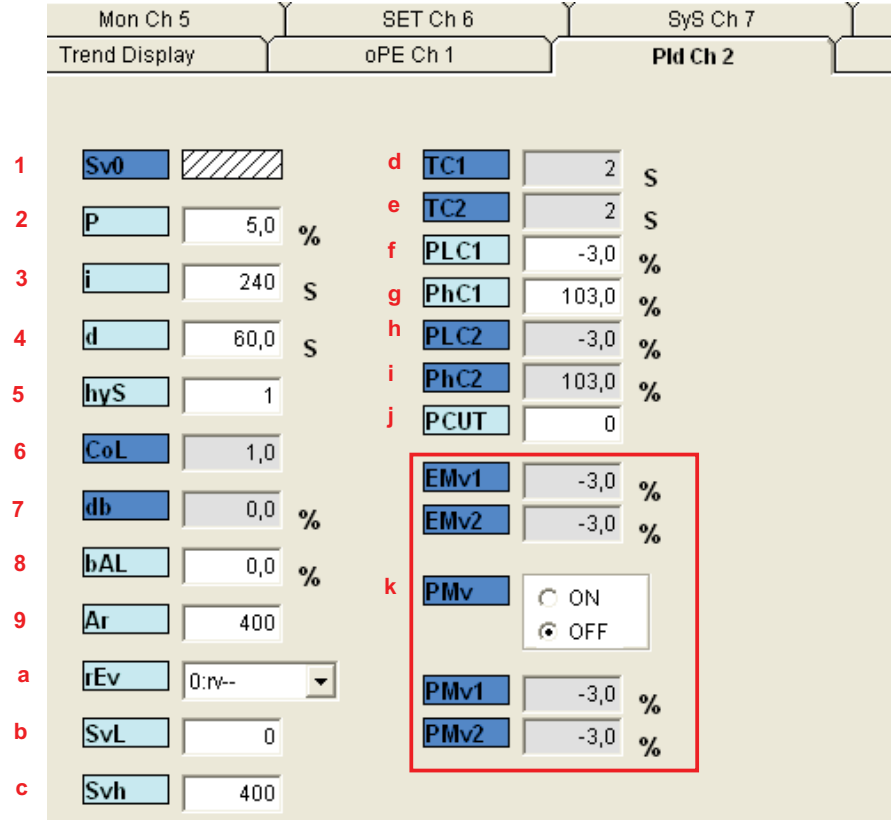

#### Параметры ПИД

- **1 SvO** Уставка
- 2 Р Коэффициент пропорциональности
- 3 і Коэффициент интегральной составляющей
- 4 d Коэффициент дифференциальной составляющей
- 5 **hyS** Гистерезис (0 50 % диапазона измерения)
- 6 **CoL** Зона пропорциональности в режиме охлаждения
- 7 db Зона нечувствительности
- 8 **bAL** Неточность регулирования
- 9 Аг Запрет регулирования интегральной составляющей, если температура вышла за пределы зоны пропорциональности (для предотвращения перерегулирования)
- **a** rEv Выбор типа регулирования: прямое/обратное (пример: (rEv см. стр. 8).
- **b** SvL Уставка нижней границы диапазона измерения (пример: 0 °С)
- с Svh Уставка верхней границы диапазона измерения (пример: 400 °С)
- **d** TC1 Длительность цикла пропорционального регулирования для выхода 1 (для твердотельного реле: мин. период коммутации)
- е ТС2 Длительность цикла пропорционального регулирования для выхода 2 (для твердотельного реле: мин. период коммутации)
- f PLC1 Нижний предел значения сигнала на выходе 1 (для аналогового сигнала)
- g PhC1 Верхний предел значения сигнала на выходе 1 (для аналогового сигнала)
- **h** PLC2 Нижний предел значения сигнала на выходе 2 (для аналогового сигнала)
- **i** PhC2 Верхний предел значения сигнала на выходе 2 (для аналогового сигнала)
- $\mu$  PCUT Выбор ограничителя значения выходного сигнала (PLC1/2 PHC1/2)
- **k** НЕ ИСПОЛЬЗУЕТСЯ

Примечание. В режиме автонастройки выбор P/I/D/hys/bal/ar осуществляется автоматически.

### Описание вкладки PLT Ch3

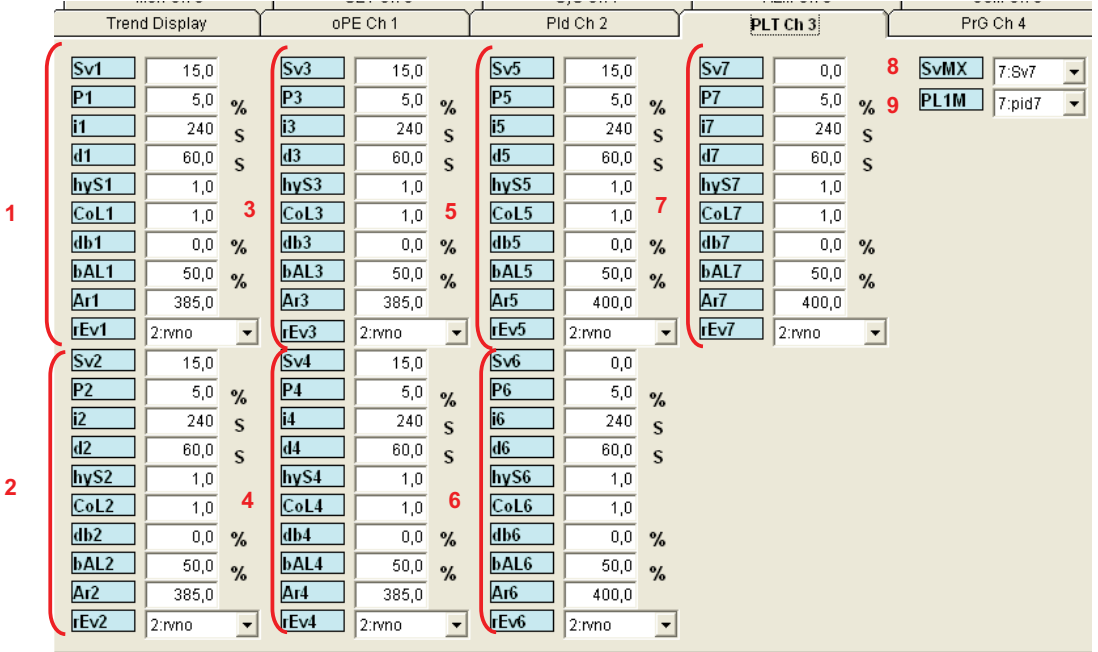

- **Уставки и настройки PID 1 Sv1** Уставка 1 Р1 Пропорциональный 1 **i1** Интегральный 1 d1 Дифференциальный 1 **hyS1** Гистерезис 1 CoL1 Зона пропорционального регулирования в режиме охлаждения 1 db1 Зона нечувствительности 1 **bAL1** Неточность регулирования, ПИД 1 Ar1 Запрет регулирования интегральной составляющей, если температура вышла за пределы зоны пропорциональности, ПИД 1 rEv1 Выбор типа регулирования: прямое/обратное 2 Тоже самое для ПИД 2 3 Тоже самое для ПИД 3 4 Тоже самое для ПИД 4 5 Тоже самое для ПИД 5 6 Тоже самое для ПИД 6 7 Тоже самое для ПИД 7 8 SvMX Выбираемые номера уставок
- 
- 9 PL1M Номер выбранного ПИД

### **Описание вкладки PRG Ch4**

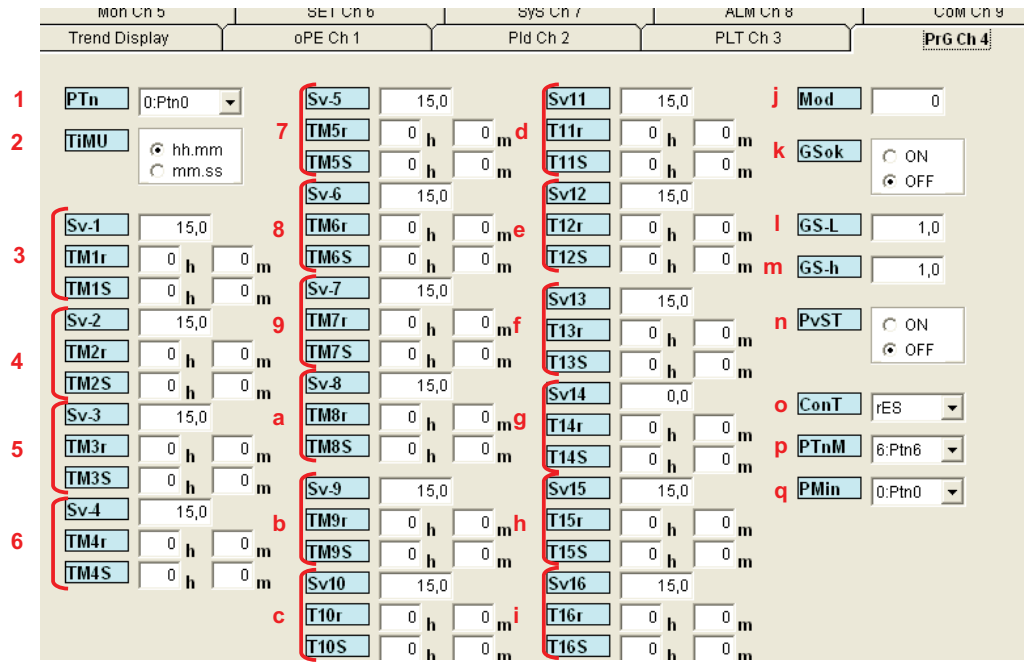

#### **Параметры программы регулирования**

- **1 PTn** Выбор числа шагов в программе регулирования
- **2 TiMU** Формат времени для программы регулирования (ччмм или ммсс)
- **3 Sv1** Уставка шага 1 **TM1r** Длительность шага 1 **TM1s** Длительность сегмента шага 1
- **4** Тоже самое для шага 2
- **5** Тоже самое для шага 3
- **6** Тоже самое для шага 4
- **7** Тоже самое для шага 5
- **8** Тоже самое для шага 6
- **9** Тоже самое для шага 7
- **a** Тоже самое для шага 8
- **b** Тоже самое для шага 9
- **c** Тоже самое для шага 10
- **d** Тоже самое для шага 11
- **e** Тоже самое для шага 12
- **f** Тоже самое для шага 13
- **g** Тоже самое для шага 14
- **h** Тоже самое для шага 15
- **i** Тоже самое для шага 16
- **j MoD** Номер шага (0 15)
- **k GsoK** Гарантированное поддержание уставки (ON (Вкл.)/OFF (Откл.))
- **l GS-L** Нижний предел гарантированного поддержания уставки
- **m GS-h** Верхний предел гарантированного поддержания уставки
- **n PvST** Компенсация в ходе выполнения программы (OFF (Откл.)
- Компенсация значения, измеренного при запуске программы (ON (Вкл.)) **o ConT** Выбор rES/CON/INI
- **p PTnM** Максимально возможное число шагов в программе
- **q Pmin** Минимально возможное число шагов в программе

### Описание вкладки MON Ch5

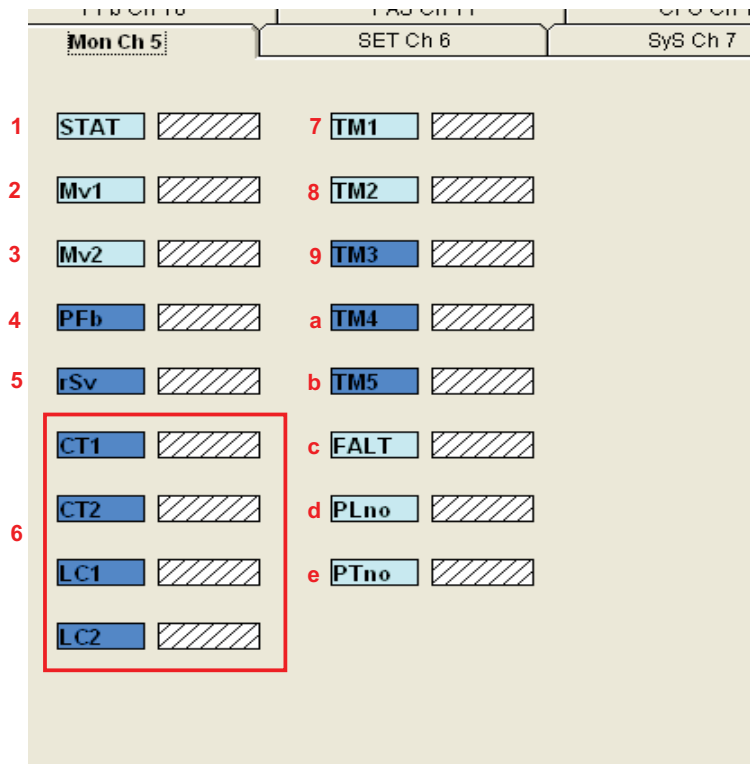

### Функции мониторинга

- 1 STAT ход выполнения программы регулирования
- **2 Ми1 выход 1**
- **3 Му2** выход 2
- 4 PFb отображение входного значения PFB
- 5 rSv отображение входного значения RSV
- 6 НЕ ИСПОЛЬЗУЕТСЯ
- 7 ТМ1 Оставшееся время таймера 1
- 8 ТМ2 Оставшееся время таймера 2
- 9 ТМЗ Оставшееся время таймера 3
- **а** ТМ4 Оставшееся время таймера 4
- **b TM5** Оставшееся время таймера 5
- с **FALT** Отображение причины аварийного состояния
- d Pino Осуществление ПИД регулирования
- e Ptno Выполняемый шаг программы

Примечание. Эти данные обрабатываются только внутри программы, обновляются только после их выгрузки из регулятора.

### **Описание вкладки SET Ch6**

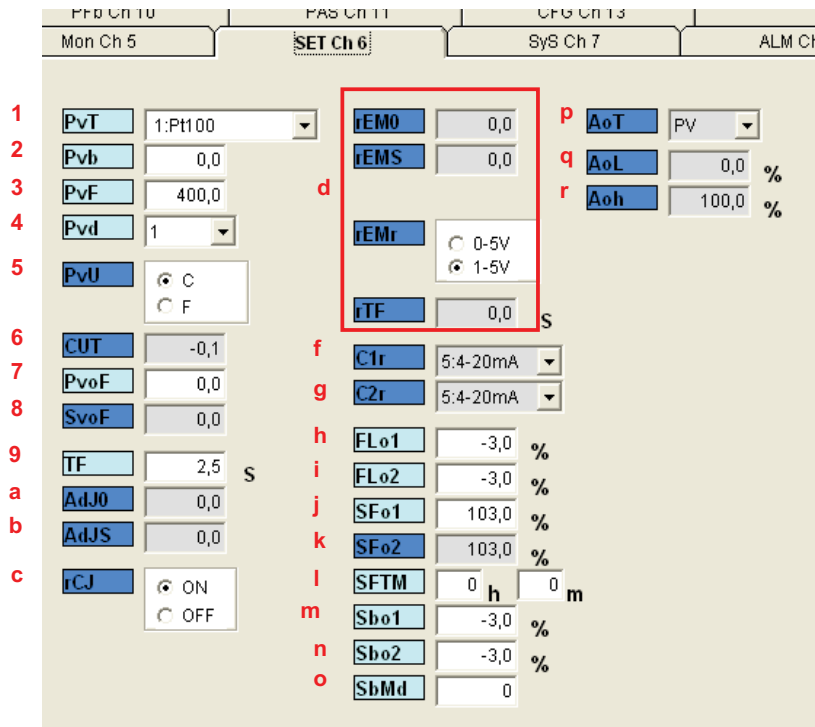

#### **Установка:**

- **1 PvT** Выбор типа датчика (пример: 1 PT100 )
- **2 Pvb** Нижний предел текущего значения Pv ( пример: 0 °С)
- **3 PvF** Верхний предел текущего значения Pv (пример: 400,0 °C )
- **4 Pvd** Положение десятичного разделителя (пример: 1)
- **5 PvU** Выбор шкалы измерения температуры: по Цельсию или по Фаренгейту ( пример: °C)
- **6 CUT**
- **7 PvoF** Смещение текущего значения на входе
- **8 SvoF** Смещение уставки
- **9 TF** Фильтрация на входе текущего значения
- **a AdJO** Установка нуля пользователем
- **b AdJS** Регулировка пределов измерения пользователем
- **с rCJ** Компенсация холодного спая термопары
- **d** НЕ ИСПОЛЬЗУЕТСЯ
- **f C1r** Диапазон сигнала на ВЫХ. 1 (если ВЫХ. 1 аналоговый)
- **f C2r** Диапазон сигнала на ВЫХ. 2 (если ВЫХ. 2 аналоговый)
- **h Flo1** Значение на ВЫХ. 1 в состоянии отказа
- **h Flo2** Значение на ВЫХ. 2 в состоянии отказа
- **j SFo1** Заданное значение на ВЫХ. 1 для плавного пуска (Если ВЫХ. 1 дискретный: -3 % =0 , 103 % =1)
- **j SFo2** Заданное значение на ВЫХ. 2 для плавного пуска (Если ВЫХ. 2 дискретный: -3 % =0 , 103 % =1)
- **l SFTM** Время стабилизации для плавного пуска
- **m Sbo1** Значение на ВЫХ. 1 в режиме ожидания
- **n Sbo2** Значение на ВЫХ. 2 в режиме ожидания
- **o SbMd** Состояние выхода аварийной сигнализации в дежурном режиме
- **p AoT** Ретранслируемое значение на выходе (только для Modbus)
- **q AoL** Нижний предел масштабирования для аналогового выхода (только для Modbus)
- **r Aoh** Верхний предел масштабирования для аналогового выхода (только для Modbus)

### Описание вкладки SyS Ch7

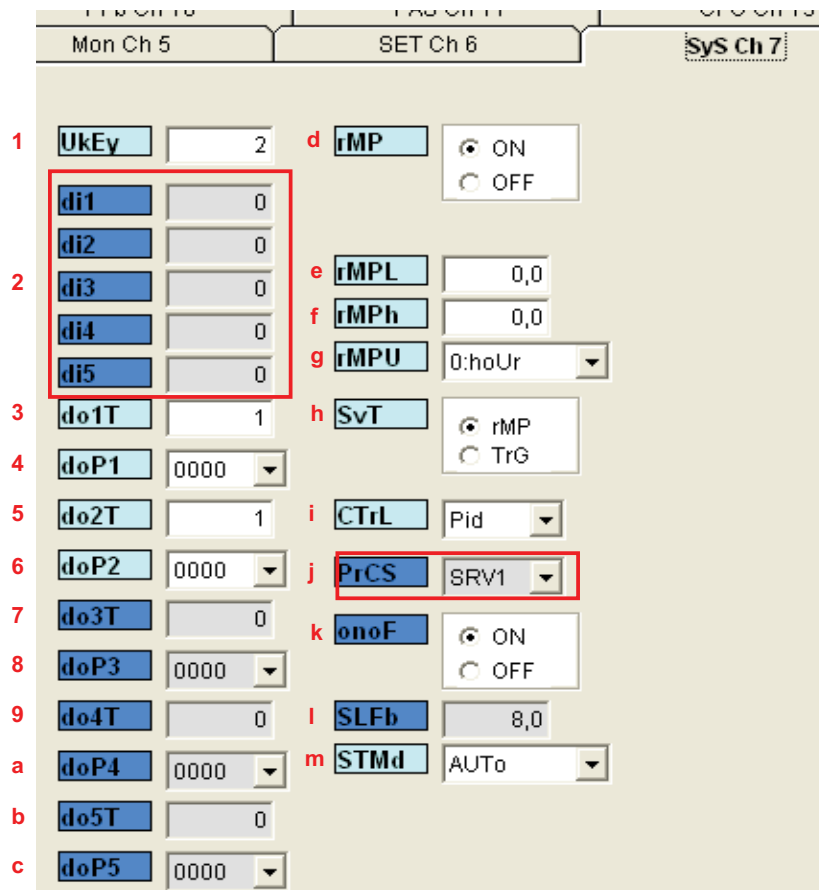

#### Системные параметры

- 1 UkEy Разрешение задания пароля пользователем
- 2 НЕ ИСПОЛЬЗУЕТСЯ
- 3 do1T Назначение события, активирующего выход DO1 конфигурация аварийного сигнала типа 1
- 4 doP1 Назначение дополнительной функции выходу DO1 удержание аварийного состояния 1
- 5 do2T Назначение события, активирующего выход DO2 конфигурация аварийного сигнала типа 1
- 6 doP2 Назначение дополнительной функции выходу DO2 удержание аварийного состояния 2
- 7 do3T Назначение события, активирующего выход DO3 конфигурация аварийного сигнала типа 1
- 8 doP3 Назначение дополнительной функции выходу DO3 удержание аварийного состояния 3
- 9 do4T Назначение события, активирующего выход DO4 конфигурация аварийного сигнала типа 1
- а doP4 Назначение дополнительной функции выходу DO4 удержание аварийного состояния 4
- **b do5T** Назначение события, активирующего выход DO5 конфигурация аварийного сигнала типа 1
- с doP5 Назначение дополнительной функции выходу DO5 удержание аварийного состояния 5
- d rMP Изменение уставки в ходе выполнения шага
- **e** rMPL Линейное уменьшение уставки в ходе выполнения шага
- **rMPh** Линейное увеличение уставки в ходе выполнения шага f
- g rMPU Единица измерения времени линейного изменения уставки
- **h** SvT Отображение разности уставок между шагами
- i CTrL Выбор функции PID/FUZZY/SELF
- **j** НЕ ИСПОЛЬЗУЕТСЯ
- **k** onoF Выбор регулирования гистерезиса
- **I** SLFb Диапазон стабильности текущего значения
- m STMd Выбор режима пуска

### **Описание вкладки ALM Ch8**

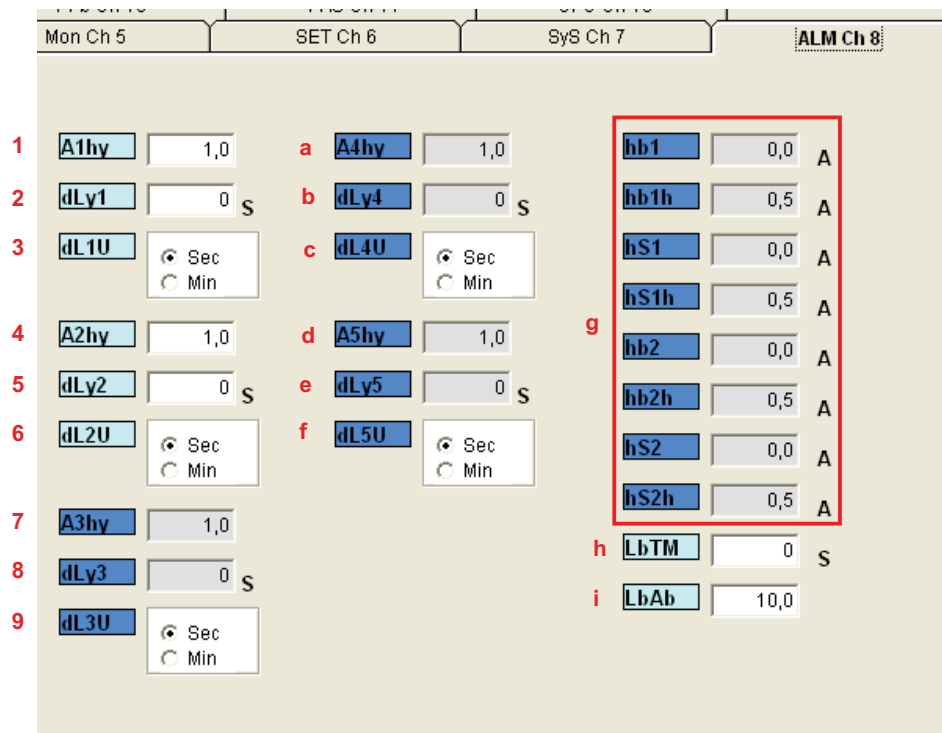

#### **Настройка аварийных сигналов:**

- **1 A1 hy** Гистерезис аварийного сигнала 1 (0 50 % диапазона измерений)
- **2 dLy1** Задержка подачи аварийного сигнала 1 в выбранных единицах времени
- **3 dL1U** Единица измерения задержки подачи аварийного сигнала 1 (0 = секунда, 1 = минута)
- **4 A2hy** Гистерезис аварийного сигнала 2
- **5 dLy2** Задержка подачи аварийного сигнала 2 в выбранных единицах времени
- **6 dL2U** Единица измерения задержки подачи аварийного сигнала 2 (0 = секунда, 1 = минута)
- **7 A3hy** Гистерезис аварийного сигнала 3
- **8 dLy3** Задержка подачи аварийного сигнала 3 в выбранных единицах времени
- **9 dL3U** Единица измерения задержки подачи аварийного сигнала 3 (0 = секунда, 1 = минута)
- **a A4hy** Гистерезис аварийного сигнала 4
- **b dLy4** Задержка подачи аварийного сигнала 4 в выбранных единицах времени
- **c dL4U** Единица измерения задержки подачи аварийного сигнала 4 (0 = секунда, 1 = минута)
- **d A5hy** Гистерезис аварийного сигнала 5
- **e dLy5** Задержка подачи аварийного сигнала 5 в выбранных единицах времени
- **f dL5U** Единица измерения задержки подачи аварийного сигнала 5 (0 = секунда, 1 = минута)
- g **HE ИСПОЛЬЗУЕТСЯ**
- h **НЕ ИСПОЛЬЗУЕТСЯ**
- **i** НЕ ИСПОЛЬЗУЕТСЯ

### **Описание окна CoM Ch9**

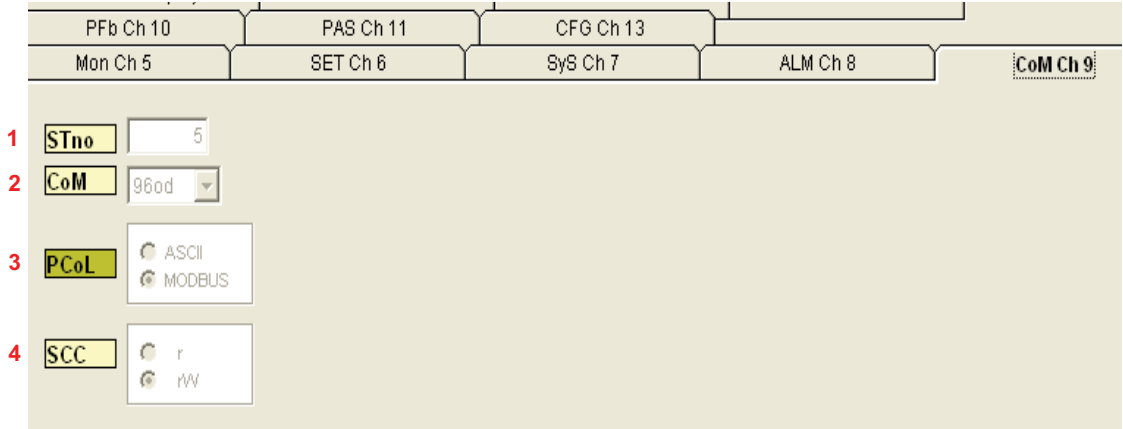

#### **Отображение параметров обмена данными по шине Modbus:**

- **1 Stno** Номер станции (пример: 5)
- **2 CoM** Скорость передачи и четность (96 = 9600 бит/с, четность: нечет (как в примере)
- **3 PcoL** Тип шины обмена данными (фиксированный Modbus)
- **4 SCC** Возможность чтения/записи (чтение/запись разрешены фиксированное значение)

**Примечание**. Параметры обмена данными описаны на стр. 23.

### **Описание вкладки PFb Ch10**

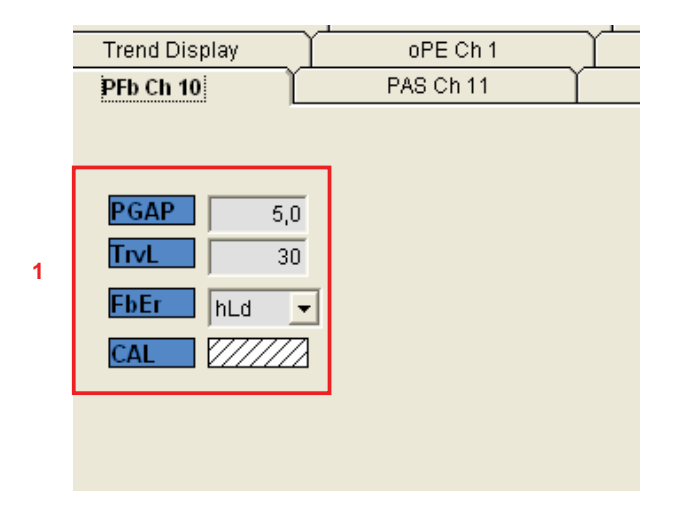

**Положение обратной связи: 1 НЕ ИСПОЛЬЗУЕТСЯ**

### **Описание вкладки PAS Ch11**

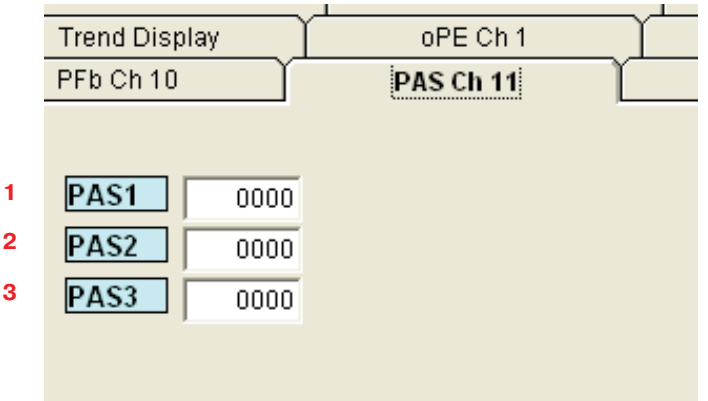

### **Задание пароля:**

- **PAS1** Пароль 1 (по умолчанию 0000)
- **PAS2** Пароль 2 (по умолчанию 0000)
- **PAS3** Пароль 3 (по умолчанию 0000)

### **Описание вкладки CFG Ch13**

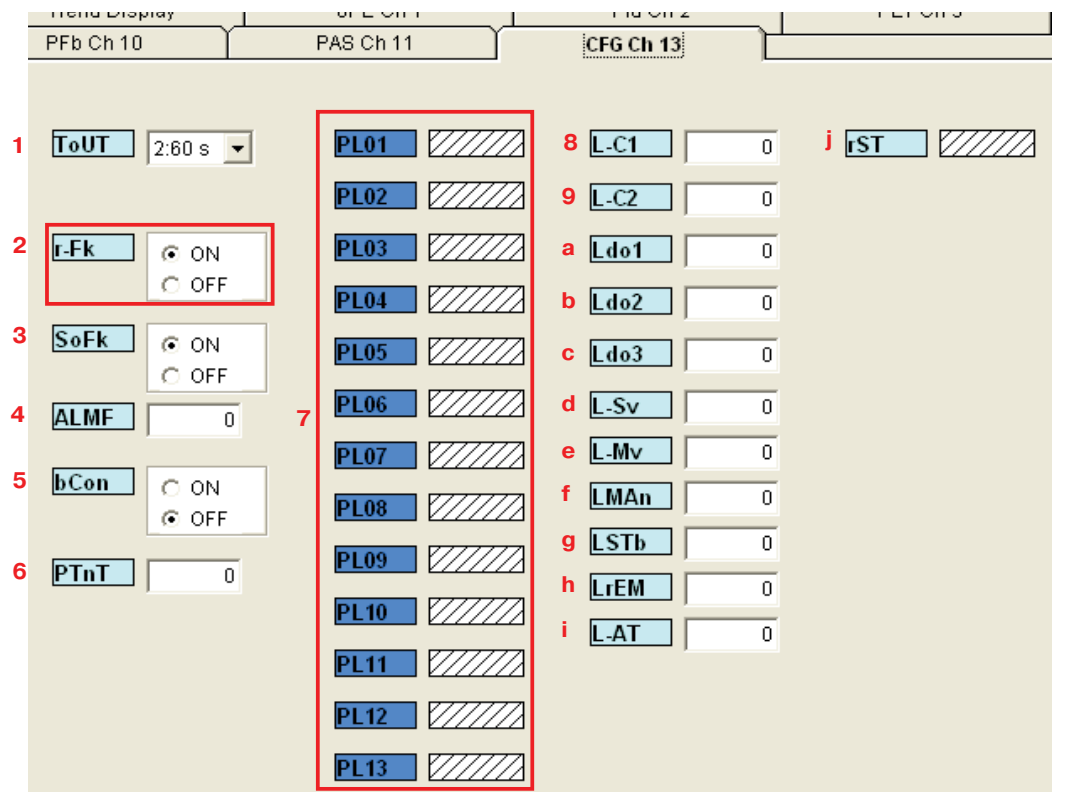

#### **Задание параметров функционирования регулятора**

- **1 ToUT** Задержка возвращения к главному экрану после нажатия кнопки
- 2 НЕ ИСПОЛЬЗУЕТСЯ
- **3 SOFK**
- **4 ALMF** Мигание или ровное свечение светодиодных индикаторов аварии на лицевой панели
- **5 bCon**
- **6 PTnT** Изменения порядка выполнения шагов
- 7 НЕ ИСПОЛЬЗУЕТСЯ
- **8 L-C1** Выбор функции светодиодных индикаторов аварии
- **9 L-C2**
- **a Ldo1**
- **b Ldo2**
- **с Ldo3**
- **d L-Sv**
- **e L-Mv**
- **f LMAn**
- **g LSTB**
- **h LrEM**
- **i L-AT**
- **j rST** Перезапуск регулятора

### **Сохранение файла приложения в программе ZelioControl SOFT**

**Сохранение файла приложения** 

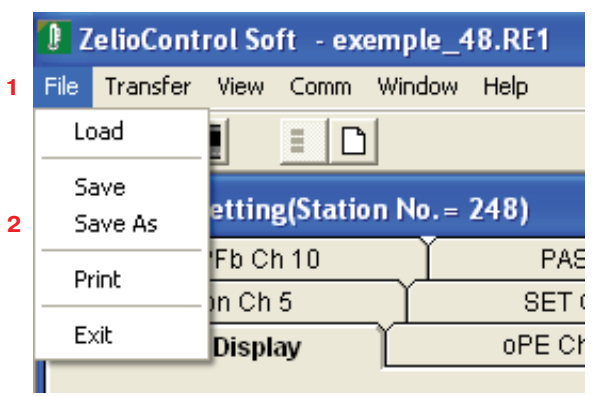

- **1 Выберите «File».**
- **2 Выберите «Save As» и укажите путь к файлу.**

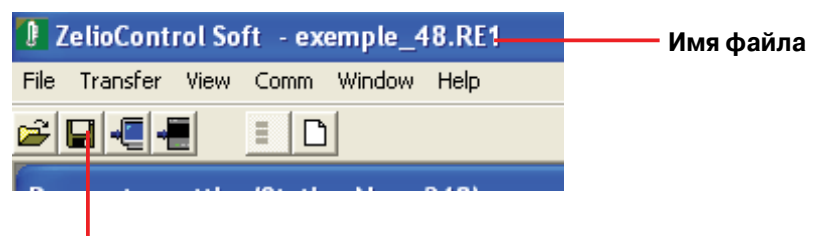

#### **Сохранить текущий файл**

#### **Прочие функции:**

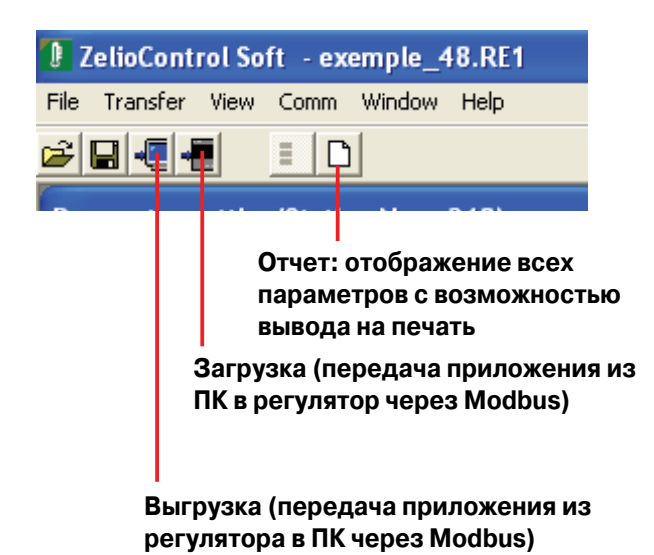